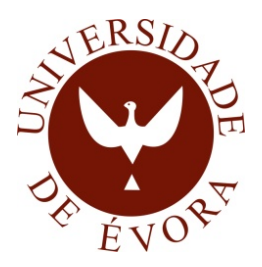

## Universidade de Evora ´ ESCOLA DE CIÊNCIAS E TECNOLOGIA

### Mestrado em Engenharia Informática

### Interface de instrumentos para veículo eléctrico Gecko Merula – Sistema de navegação por Satélite

Miguel Angelo da Silva Gualdino ˆ

Orientador Prof. Luís Miguel de Mendonça Rato

> $"Esta dissetação não inclui as críticas$ e sugestões feitas pelo Júri"

Mestrado em Engenharia Informática

## Interface de instrumentos para veículo eléctrico Gecko Merula – Sistema de navegação por Satélite

Miguel Ângelo da Silva Gualdino

Orientador Prof. Luís Miguel de Mendonça Rato

> $"Esta dissetação não inclui as críticas$ e sugestões feitas pelo Júri"

Aos meus pais  $Ao\ meu\ irm\tilde{a}o$  $\mathit{Aos}$  meus avós Aos meus amigos

# Sumário

<span id="page-6-0"></span>O objetivo deste trabalho ´e o desenvolvimento de um painel de instrumentos para o veículo elétrico Gecko Merula. Para o seu desenvolvimento foi feito um levantamento de princípios para definição do painel de instrumentos. O painel de instrumentos foi desenvolvido na plataforma  $Java$  para definição dos instrumentos presentes no painel de instrumentos. Foi desenvolvido um ambiente de desenvolvimento para criação de interfaces gráficas definidas no documento  $XML$ . De forma a complementar o painel de instrumentos foi desenvolvida um sistema de navegação por satélite que faz uso da localização do veículo para cálculo de itinerários para um determinado destino com base em mapas *online*. As interfaces propostas foram avaliadas pelos princípios de apresentação de informação em veículos e pelo tempo de desenho, memória consumida da interface do painel de instrumentos e do sistema de navegação. Com base nos resultados obtidos conclui-se que o painel de instrumentos não deverá conter demasiados componentes pois prejudicará a atenção do condutor e eventualmente a velocidade de atualização dos valores apresentados no painel. O painel de instrumentos proposto permite definir e alterar os vários componentes gráficos no documento  $XML$  de forma flexível.

# Gecko Merula electric vehicle dashboard - Satellite navigation system

# Abstract

<span id="page-8-0"></span>The objective of this work is the development of an instrument panel for the electric vehicle Gecko Merula. A survey of principles for setting the instrument panel was done for its development. The instrument panel was developed on the Java platform. It was implemented a development environment to create a graphical user interfaces specified in the XML document. In order to complement the instrument panel a satellite navigation system has been developed. This system makes use of the vehicle's location to calculate itineraries to a particular destination based on online maps. The proposed interface was evaluated by: principles of presentation of information in vehicles; and drawing time; memory consumption of the interface of the instrument panel and navigation system. Based on the achieved results it was concluded that the instrument panel should not include too many components because it may prejudice the driver's attention and the accuracy of the values presented on the panel. This proposed instrument panel allows the designers to set and change the various graphical components on the XML document in a flexible way.

# Agradecimentos

<span id="page-10-0"></span>Agradeço aos pais e irmão por ter chegado a esta etapa sem eles isto tudo não teria sido possível.

O acompanhamento e aconselhamento da dissertação por parte do orientador e professor Luís Rato foi determinante para conclusão da dissertação, para ele o meu muito obrigado pela ajuda e paciência prestada.

E um especial agradecimento ao meu colega e amigo Paulo Amaral pela entreajuda que prestamos para conclusão das nossas dissertações.

E todos os restantes amigos diretamente ou indiretamente me ajudam à conclusão da dissertação.

# Acrónimos

- <span id="page-12-0"></span>PDI Painel de instrumentos
- HUD Head up display
- CPC Carro para carro
- SNS Sistema de navegação por satélite
- SMS short message service
- SWT Standard Widget Toolkit
- XML Extensible Markup Language
- RACS Road/Automobile Communication System
- QNX Realtime Operating System
- API Application programming interface
- GPS Global Positioning System
- TCP Transmission Control Protocol
- IP Internet Protocol address
- RPM Rotações por minuto
- Sapo Mapas Sapo Mapas

# Conteúdo

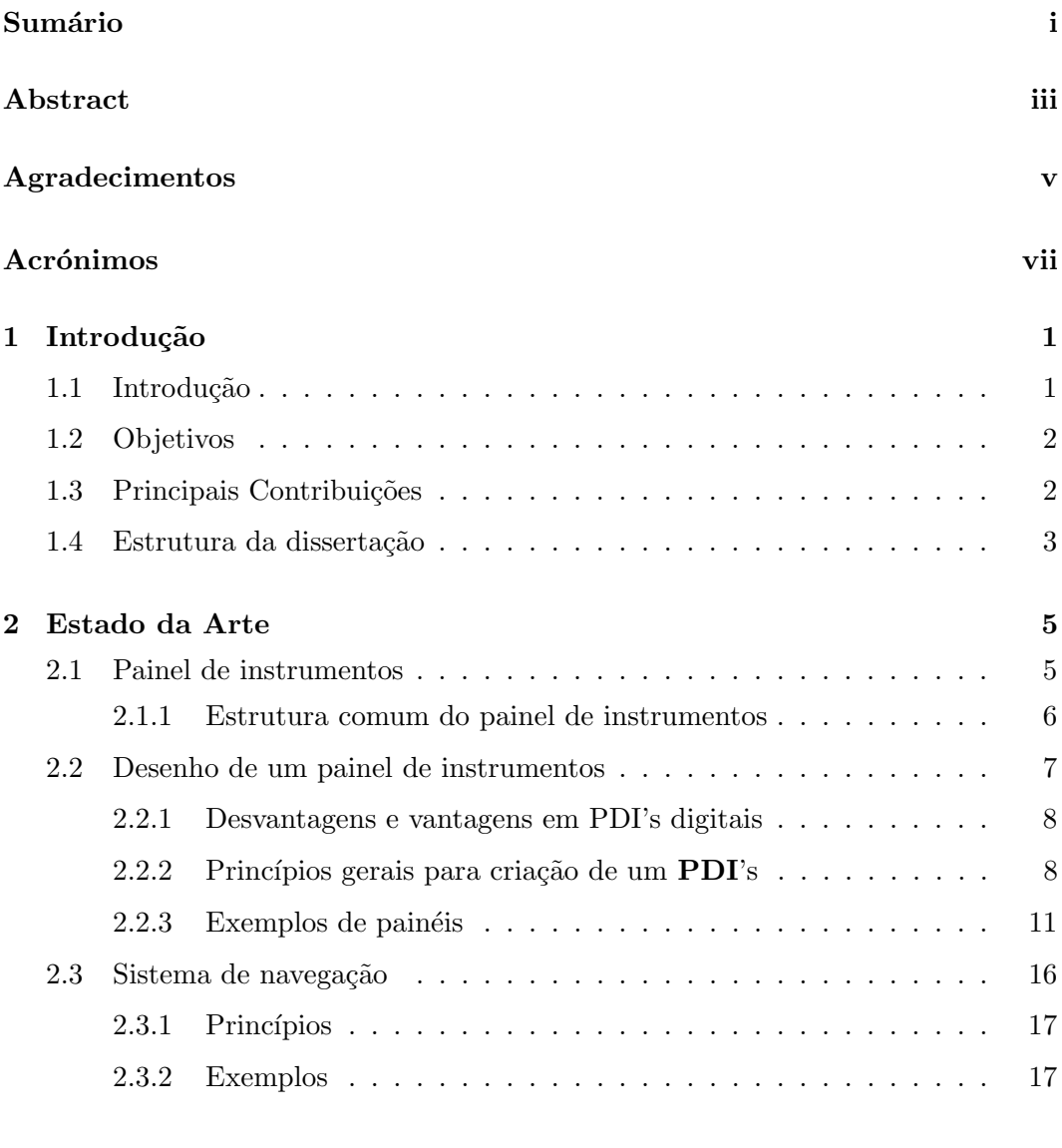

## [3 Proposta para um painel de Instrumentos](#page-40-0) 21

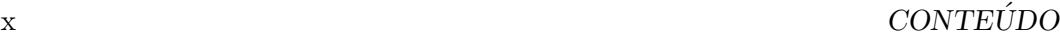

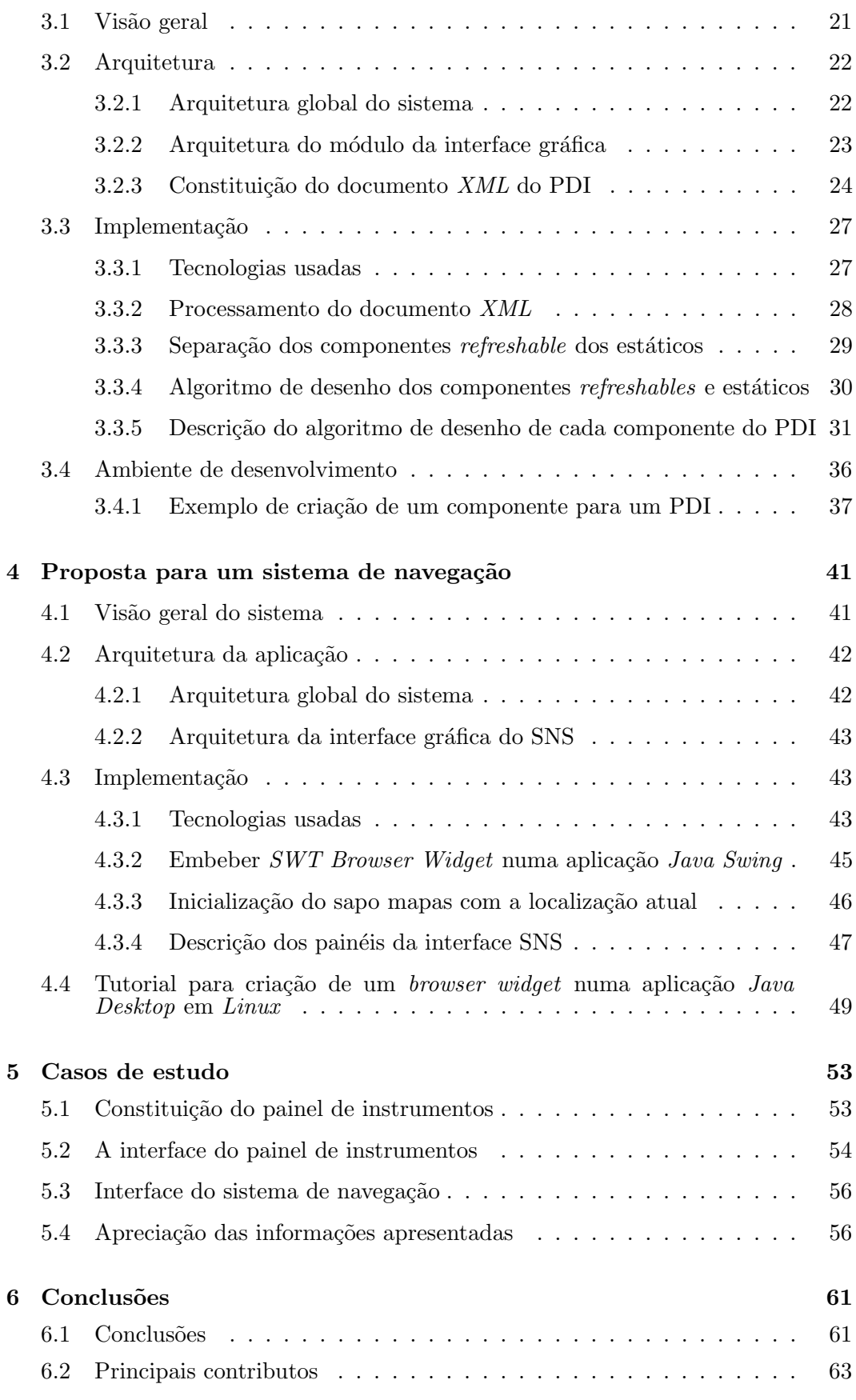

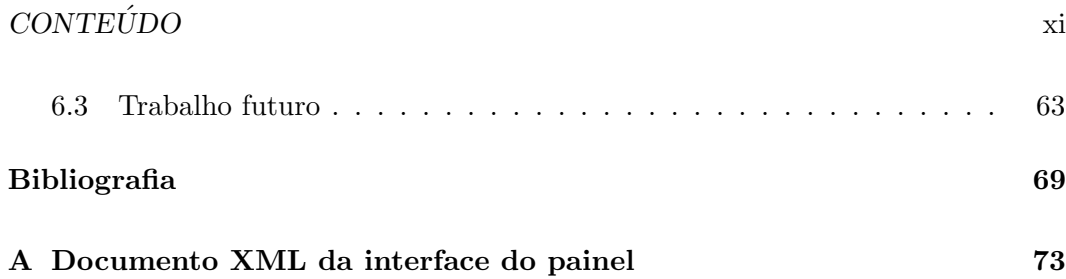

# Lista de Figuras

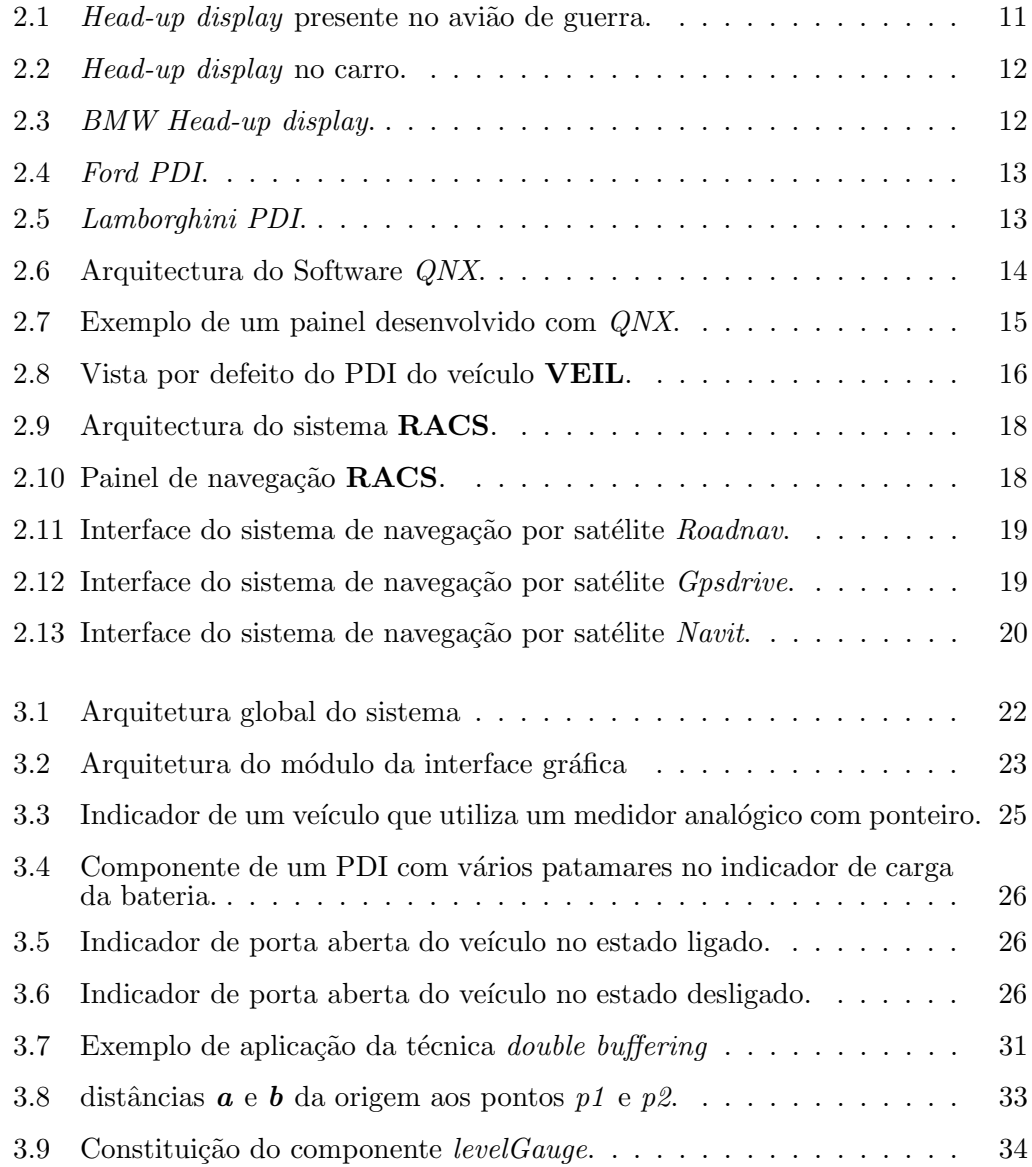

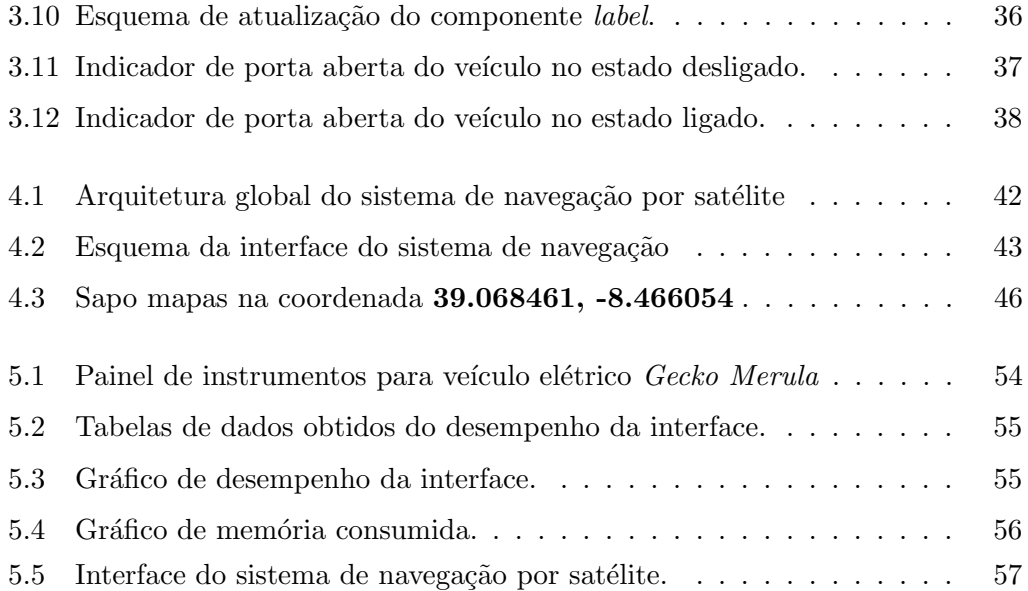

# <span id="page-20-0"></span>Capítulo 1

# Introdução

### <span id="page-20-1"></span>1.1 Introdução

Nos dias hoje a condução de veículos faz parte do nosso quotidiano o "manter os olhos na estrada" $\acute{e}$  uma das prioridades dos instrutores de condução na hora de passar o testemunho aos alunos. No entanto, frequentemente isso n˜ao acontece, desviamos muitas vezes os olhos da estrada colocando em risco a nossa vida e a dos outros, com por exemplo a escrita de um  $\text{SMS}^1$  $\text{SMS}^1$  ou uma mudança de estação de rádio. Atualmente no interior do veículo temos diversos painéis que nos ajudam na condução, sendo um dos mais importantes o painel instrumentos [\[Edmonds, 2009\]](#page-85-0) e o uso recente de sistemas de navegação por satélite.

A função principal do painel de instrumentos é fornecer informações sobre veículo ao condutor com o mínimo de interferências com a condução do veículo. Os componentes presentes no painel de instrumentos n˜ao devem ser causa de comportamentos de risco rodoviária. Assim a definição da interface para o painel de instrumentos deve obedecer a uma série de princípios para o seu desenvolvimento definidos por:

- O condutor de um veículo deve ser capaz de interpretar as informações provenientes de forma precisa, correta e atempada. Por isso o painel de instrumentos deve transmitir confiança ao condutor durante a sua consulta.
- O painel de instrumentos do veículo elétrico Gecko Merula deve cativar o interesse das pessoas. Esse interesse provém da polivalência e conjunto de princípios que regeram a criação do painel de instrumentos e a inclusão de um

<span id="page-20-2"></span><sup>1</sup>Short Message Service

sistema de navegação por satélite.

### <span id="page-21-0"></span>1.2 Objetivos

O objetivo principal desta dissertação é a criação de um sistema para definição de painéis de instrumentos para o veículo elétrico Gecko Merula. Para a definição de um painel seguro e de confiança, os instrumentos informativos serão regidos por um conjunto de princípios para a sua apresentação, na qual a interface será avaliada.

O painel de instrumentos deverá ser um sistema fácil e ágil a alterações que possam ser efetuadas. Essa agilidade deve incidir no funcionamento do painel, mas n˜ao na disposição dos componentes do painel. Para essa separação de contextos deve existir uma abstração da parte gráfica da interface do painel e uma abstração da definição e programação do funcionamento dos componentes do painel. As duas abstrações serão geridas por duas equipas: uma responsável pelo desenho gráfico (*designers*) de componentes gráficos e painel, e uma equipa de programadores responsáveis pelo funcionamento dos mesmos elementos gr´aficos do painel de instrumentos. Resumindo será o objetivo desta dissertação e a criação de um ambiente de desenvolvimento de painéis de instrumentos que permita personalização do tema gráfico do painel pelos designers sem interferir com trabalho funcional dos programadores nas ações dos componentes visíveis no painel.

Será também um outro objetivo desta dissertação o estudo e proposta de um sistema de navegação por satélite para o painel de instrumentos para o Gecko Merula.

A definição e proposta do painel de instrumentos do Gecko Merula e o ambiente de desenvolvimento foi elaborada em conjunto com o meu colega e amigo Paulo Amaral e com o engenheiro do veículo elétrico Gecko Merula, Ricardo Melro.

### <span id="page-21-1"></span>1.3 Principais Contribuições

As principais contribuições desta dissertação são:

- Definição de um ambiente de desenvolvimento para interfaces de painéis de instrumentos de veículos.
- Integração de um sistema navegação por satélite para o veículo elétrico Gecko Merula.
- Avaliação de interfaces à luz dos princípios de apresentação de informação.

### <span id="page-22-0"></span>1.4 Estrutura da dissertação

Esta dissertação está dividida em 6 capítulos.

O primeiro capítulo é a **–Introdução**– tem o enquadramento e contextualização da dissertação e descrição dos objetivos propostos.

O segundo capítulo  $\acute{e}$  –**Estado da Arte**–, formado pelo levantamento bibliográfico de conceitos e estruturas dos painel de instrumentos e sistemas de navegação por satélite, princípios para criação de um  $PDI^2$  $PDI^2$  e  $SNS^3$  $SNS^3$  e exemplos de interfaces presentes no mercado.

O terceiro e quarto capítulos –Propostas para Painel de Instrumentos e Sistema de Navegação por Satélite– apresentam a visão geral de cada interface, a arquitetura, a implementação e exemplos para o ambiente de desenvolvimento das interfaces.

O quinto capítulo –Casos de estudo– apresenta a avaliação de desempenho e princípios para apresentação de informação das interfaces do PDI e SNS, e apreciação dos resultados obtidos.

O sexto e último capítulo **–Conclusão**– tem as conclusões da dissertação, as principais contribuições e o trabalho futuro.

<span id="page-22-1"></span> $^{2}$ painel de instrumentos

<span id="page-22-2"></span><sup>&</sup>lt;sup>3</sup>sistema de navegação por satélite

# <span id="page-24-0"></span>Capítulo 2

# Estado da Arte

Este capítulo está divido em três secções. A primeira secção retrata os conceitos do mundo dos painéis de instrumentos. O segundo, os princípios para desenvolver um painel de instrumentos. A terceira descreve as interfaces de sistemas de navegação por satélite existentes no mercado.

### <span id="page-24-1"></span>2.1 Painel de instrumentos

 $PDI<sup>1</sup>$  $PDI<sup>1</sup>$  $PDI<sup>1</sup>$  é um painel situado no interior do veículo que contém instrumentos e indi-cadores do veículo [\[Merriam-Webster, 2011\]](#page-86-0). Este painel permite avisar o condutor quando o carro necessita de mais combustível, ou a temperatura do motor, entre outros. Nos anos 30 surgiram os primeiros **PDI** em veículos que não passavam de simples luzes que indicavam um problema com o veículo. Nos dias de hoje qualquer PDI está construído para minimizar distrações por parte do condutor [\[Edmonds, 2009\]](#page-85-0). No caso dos veículos rodoviários um **PDI** convencional tem no mínimo um velocímetro, um indicador de combustível, sendo usual, um tacómetro, um indicador carga da bateria, um manómetro da pressão do óleo e um da temperatura do motor [\[Ofria, 2007\]](#page-86-1) [\[CVEL, 2011\]](#page-84-1).

O primeiro PDI eletrónico surgiu em 1976 no carro Aston Martin Lagonda e mais tarde em 1978 nos Estados Unidos no Cadillac Seville [\[Wikipedia, 2011b\]](#page-88-0). No início um **PDI**'s era componente opcional nos veículos motor e uma parte integral nos carros de luxo do seu tempo. Com avanço do tempo e da tecnologia os painéis deixaram de trazer apenas um velocímetro, incorporando mais informações indispensáveis para

<span id="page-24-2"></span><sup>1</sup>Painel de instrumentos

condutor, tais como, temperatura exterior do veículo, nível de consumo instantâneo, distância possível de percorrer com o actual nível de combustível, entre outros. Na Europa surge em 1983 o primeiro carro com PDI digital pela Renault 11 Electronic.

#### <span id="page-25-0"></span>2.1.1 Estrutura comum do painel de instrumentos

Os componentes mais usais em painéis de instrumentos em carros são velocímetro, indicador de combustível ou/e de carga de bateria restante, tacómetro, indicador da pressão do óleo e o indicador temperatura do motor, entre outros [\[Edmonds, 2009\]](#page-85-0).

#### Velocímetro

O velocímetro é um dos indicadores mais importantes nos veículos pois indica a velocidade instantânea do veículo em condução. Antigamente a velocidade do velocímetro era obtida através cabos ligados à transmissão (velocímetro mecânico) atualmente o sistema é baseado em sensores elétricos, que avalia a velocidade de rotação das rodas do veículo (velocímetro eletrónico) [\[Edmonds, 2009\]](#page-85-0).

Esta invenção surge na viragem do século 20 em que os carros estavam a tornar-se populares e deslocar-se cada vez mais r´apido sem terem no seu interior qualquer indicação da velocidade instantânea a que seguiam, com o consequente aumento de acidentes nas estradas. A invenção de *Otto Schulze* permitiu aos utilizadores dos carros saberem a velocidade circulavam e assim ajustar a mesma consoante os perigos rodoviários. Na mesma altura em vários países começam a ser implementadas regras de trânsito com especial incidência na velocidade de circulação nos vários tipos de vias e zonas urbanas ou não. O velocímetro eletrónico é uma invenção relativamente recente, surgiu em 1993 enquanto a versão mecânica patenteada surgiu pelo inventor francês de Estrasburgo Otto Schulze em 1902 [\[Harris, 2007\]](#page-85-1).

#### Indicador de combustível

Indica a quantidade de combustível. No entanto apresenta um nível mais baixo do que na realidade presente no depósito [\[Edmonds, 2009\]](#page-85-0). Este desvio é deliberado para os condutores pensarem que estão a fazer uma boa média de consumo e evitar que o condutor fique sem combustível, ou seja o indicador fornece a informação que temos menos combustível do que realmente apresenta no depósito [\[Ofria, 2007\]](#page-86-1).

#### Tacómetro

O tacómetro fornece ao condutor a informação do número de rotações do motor por minuto (RPM) está a girar, permite assim ao condutor mudar de mudança nas rotações certas para maior eficiência e economia na condução [\[Ofria, 2007\]](#page-86-1).

#### Indicador da bateria

O indicador de bateria ou luz de aviso informam da carga atual da bateria se é suficiente para a ignição do motor ou se necessita de ser substituída [\[Edmonds, 2009\]](#page-85-0).

#### Temperatura do motor

O indicador de temperatura do motor, é um ponteiro móvel com níveis quantitativos da temperatura do motor. Quando o a temperatura atinge temperaturas críticas acende uma luz indicativa [\[Edmonds, 2009\]](#page-85-0).

#### Indicador da pressão do óleo

Indicador da pressão do óleo fornece a informação se óleo se encontra dentro dos limites aceitáveis para o funcionamento do motor, esta informação tanto pode ser visualizada por uma luz com um indicador ou ambos [\[Edmonds, 2009\]](#page-85-0).

### <span id="page-26-0"></span>2.2 Desenho de um painel de instrumentos

As primeiras impressões que temos quando observamos um carro é o seu interior. No seu interior o painel de instrumentos é o elemento mais relevante que frequentemente pode ser um motivo de compra ou não [\[Edmonds, 2009\]](#page-85-0). Há condutores que preferem o antigo ponteiro analógico no velocímetro enquanto os mais jovens e mulheres têm uma maior afinidade pelo modelo digital [\[Edmonds, 2009\]](#page-85-0). Alguns condutores desejam ter à sua mão o mais variado tipo de informações acerca do carro por exemplo, alguns condutores que procuram saber o consumo instantâneo fazendo desta informação um jogo de condução eficiente. No caso da geração do  $Baby\ boomer^2$  $Baby\ boomer^2$  os condutores preferem informações básicas de fácil leitura.

O uso eficiente de interfaces web na *Internet* tornou-se uma prática comum que influenciou o  $design$  automóvel. As pessoas cada vez mais querem um ambiente envolvente como nas perspetivas usadas nos jogos [\[Mark, 2009\]](#page-85-2). A Ford e Smart Design reconheceram esse facto e começaram a meter mãos à obra com um protótipo apresentando informa¸c˜oes simples de forma a n˜ao distrair o condutor. O modo monótono como os atuais painéis fornecem as informações devem passar da simples informação sobre a temperatura do motor, combustível, nível da bateria, para algo mais inovador.

<span id="page-26-1"></span> $^{2v}$ Um baby boomer é uma pessoa nascida entre 1945 e 1964 na Grã Bretanha, Estados Unidos, Canadá ou Austrália."[Wikipédia, 2011]

#### <span id="page-27-0"></span>2.2.1 Desvantagens e vantagens em PDI's digitais

#### Vantagens

Os atuais painéis de instrumentos analógicos têm sido sido gradualmente substituídos por congéneres digitais principalmente pelos fabricantes de carros. Esta mudança tem crescido devido às seguintes razões [\[Gryc, 2009a\]](#page-85-3):

- Reutilizável os fabricantes de carros podem equipar diferentes carros com o mesmo *hardware* através de uma simples troca de aparência gráfica dos painéis.
- Dinâmico painel adaptativo em função do tipo de informação mostrado.
- Simples disponibilização da informação essencial para o condutor evitar distrações.
- Configurável os fabricantes podem adicionar ou remover funcionalidades alterando o software do painel.

#### Desvantagens

- A espaço do painel limita o número de dígitos permitidos no Velocímetro digital em contraste com tradicional que permite uma larga margem de n´umeros e formatos dos dígitos [\[Wikipedia, 2011b\]](#page-88-0).
- Dificuldade de leitura com incidência de luz no painel [\[Wikipedia, 2011b\]](#page-88-0).
- Reparações caras [\[Wikipedia, 2011b\]](#page-88-0).

#### <span id="page-27-1"></span>2.2.2 Princípios gerais para criação de um PDI's

#### Processo de desenvolvimento de uma *interface* gráfica

O processo de criação de uma interface segundo a [Patrícia Goncalves, 2008] envolve essencialmente os seguintes passos:

- Levantamento de requisitos. Estudo comportamental dos utilizadores finais e modo como executam as suas tarefas de forma a moldar a interface.
- Esquematizar uma interface que responda as necessidades e requisitos estudados.
- Desenvolver várias interfaces de modo a que possa ser testado a sua eficiência diante dos futuros utilizadores.
- Avaliação contínua da interface ao longo do seu desenvolvimento.

#### Princípios específicos no contexto rodoviário

#### Comportamentos perigosos

A interface deve minimizar o risco de comportamentos perigosos com o seu uso quer para si quer para os outros condutores [\[Commission, 2006\]](#page-84-2).

#### Atenção

A atenção necessária para uso da interface deve ser compatível com segurança de circulação rodoviária [\[Commission, 2006\]](#page-84-2).

#### Distração

O condutor deve distrair-se o menos possível com a utilização do sistema de informação durante a condução de tal forma que controlo total do veículo não sejam comprometido [\[Commission, 2006\]](#page-84-2).

#### Apresentação de informação

A interface deve fornecer as informações ao condutor de forma a não criar comportamentos de risco para segurança rodoviária e para os outros condutores [\[Commission, 2006\]](#page-84-2).

#### Condução

O sistema deve permitir a utilização com coerência e harmonia com o condutor enquanto o veículo estiver em movimento [\[Commission, 2006\]](#page-84-2).

#### Princípios para a apresentação de informação

As informações apresentadas pelo sistema deve ser visualizado de tal forma que o condutor é capaz de assimilar as informações relevantes com alguns relances de modo a não prejudicar a sua condução.

A capacidade visual do condutor está constantemente focada no trânsito é fundamental para a condução do veículo. Portanto, a capacidade para detetar e captar informações relevantes do sistema de informação é, e deve ser, limitada ao mínimo. Quantas mais vezes tiver que prender o olhar na obtenção de informação do sistema mais aumenta assim a probabilidade de causar um acidente. A proporção de informação mostrada deve restringir-se ao mínimo essencial de modo a reduzir a frequência que o condutor tem de prestar atenção. Um bom exemplo deste princípio  $\acute{e}$  uma leitura de um item com informação ou/e ícone descritivo, com apenas um único olhar de um segundo. Em contraponto é por exemplo um sistema de navegação que apenas apresenta um ecrã rico em pormenores, que exige demasiada e prolongada atenção do condutor para visualizar a informação pretendida [\[Commission, 2006\]](#page-84-2).

Um outro princípio é uso de normas nacionais e internacionais de legibilidade, de audibilidade, nos ícones, nos símbolos, nas palavras, nas siglas e nas abreviaturas na representação da informação. Todas estas diretivas aumentam consideravelmente a probabilidade de compreensão das representações por parte dos condutores no ambiente rodoviário [\[Commission, 2006\]](#page-84-2).

As informações de relevância devem surgir ao condutor em momento oportuno durante condução de modo a corrigir ou alterar a sua condução durante a viagem. A condução exige ao condutor monitorização constante do ambiente para interpretar estímulos relevantes e a assim adaptar a sua condução [\[Commission, 2006\]](#page-84-2).

Os avisos mais importantes para segurança devem ter prioridade máxima. O condutor deve saber das informações prioritárias de modo a agir em curto espaço de tempo, portanto, as informações de prioridade máxima devem surgir primeiro que as informações de rotina [\[Commission, 2006\]](#page-84-2).

As informações sonoras que não pode ser controlado pelo condutor, não devem confundir-se com sons de outros pain´eis e indicadores do interior do carro e sons do exterior do carro [\[Commission, 2006\]](#page-84-2).

#### Interface, ecrã e controlos

O condutor deve ser capaz de manter pelo menos uma m˜ao no volante enquanto a outra interage com a interface. Deste modo por esta razão os dispositivos portáteis não são os indicados. A interface para estar de estar de acordo com este princípio, o sistema deve ser desenhado de tal forma que o condutor consiga interagir com sistema apenas com uma mão evitando uma situação de risco com uso das duas mãos [\[Commission, 2006\]](#page-84-2).

A utilização da interface tem de ser orientada de modo a não requerer uma longa e contínua sequência de passos. Caso contrário se for uma pequena sequência de passos convém que seja rápida e contínua. Mesmo que exista uma sequência longa de passos a interface deve permitir que caso o condutor interrompa a sequência de passos, permita continuar mais tarde, assim que for poss´ıvel. Os passos que o utilizador introduza deve ser dado ao seu ritmo e n˜ao ritmo imposto pela interface [\[Commission, 2006\]](#page-84-2).

#### Comportamento do sistema

Durante a condução, as informações visuais que não estejam relacionadas com a mesma devem ser omitidas automaticamente de maneira que o condutor n˜ao se distraia. O comportamento do sistema não deve interferir com os controlos necessários para a condução e segurança rodoviária. Este princípio visa garantir que o condutor tenha sempre o controlo total do veículo, em um nenhuma maneira seja influenciada pela interface. Isto significa que o sistema não deve sobrepor informações relevantes da condução automóvel. Novas informações com impacto na segurança rodoviária devem ser apresentadas sobre a atual informação da interface de forma a salvaguardar o seu visionamento ao condutor [\[Commission, 2006\]](#page-84-2).

#### <span id="page-30-0"></span>2.2.3 Exemplos de painéis

#### Delphy Head-up display

Head-up display<sup>[3](#page-30-2)</sup> foi introduzido pela companhia Delphi Corporation no carro protótipo constituído por diversos instrumentos digitais e com particularidade da visualização de diversas informações no vidro para-brisas do veículo. Esta tecnologia não é uma ilusão ótica mas sim uma rentabilização de informações visuais usada em aviões militares na qual a informação é projetada no para-brisas para sua visualização, exemplo figura [2.1](#page-30-1) [\[CVEL, 2011\]](#page-84-1) [\[CVEL, 2010\]](#page-84-3).

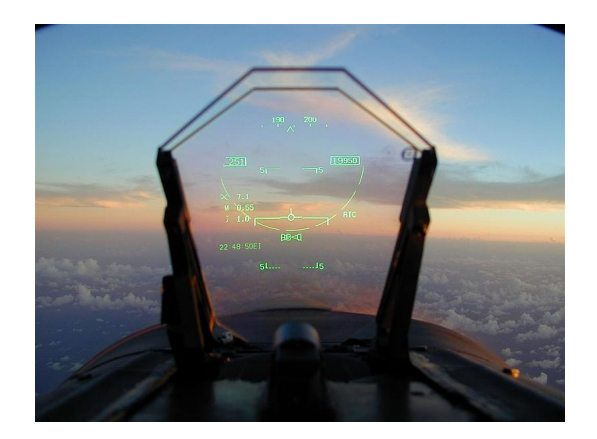

Figura 2.1: Head-up display presente no avião de guerra.

<span id="page-30-1"></span>Os painéis de instrumentos introduzidos pela Delphi incidem principalmente na informação do velocímetro e a configuração do sistema de entretenimento sem tirar os olhos da estrada no seu manuseamento [\[Wood, 2008\]](#page-88-2), figura [2.2](#page-31-0) [\[CVEL, 2011\]](#page-84-1).

#### BMW's head-up display

A condução na auto-estrada exige uma regular verificação da velocidade no velocímetro, essa verificação constitui um desvio do olhar da estrada (relance), por exemplo, uma viagem a 100 km por hora compreende um deslocamento médio de 28

<span id="page-30-2"></span> $3$ ecrã transparente que permite apresentar os dados sem que os utilizadores necessitam de desviar os olhos da estrada [\[Wikipedia, 2011f\]](#page-88-3).

<span id="page-31-0"></span>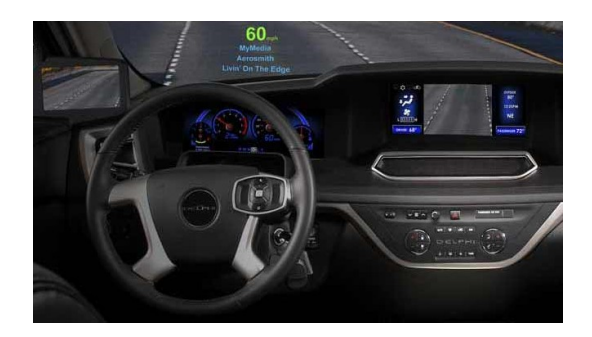

Figura 2.2: Head-up display no carro.

metros no sem ter olhado para a estrada nesse instante [\[BMW, 2010\]](#page-84-4). O HUD[4](#page-31-2) da BMW à semelhança dos pilotos de jato tem as informações projetadas no para-brisas a cores e de fácil leitura da velocidade, navegação, alerta de colisão, velocidade limite permitida e outras informações importantes à condução, ver figura [2.3](#page-31-1) [\[BMW, 2010\]](#page-84-4). As informações exibidas são de fácil leitura nas diversas situações de luminosidade e pode ser personalizado ao gosto do condutor [\[CVEL, 2010\]](#page-84-3).

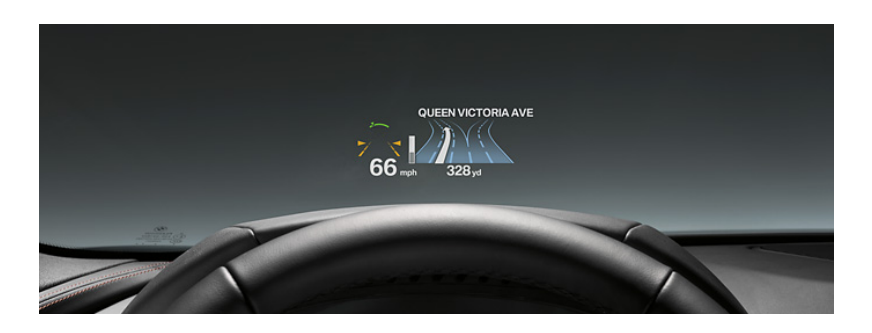

Figura 2.3: BMW Head-up display.

#### <span id="page-31-1"></span>Ford dasboard

Desenvolvido em conjunto com Smart Design e a Ford introduz uma riqueza de informação atraente sem distrair o condutor. Os habituais indicadores de combustíveis foram substituídos por informações mais iconográficas tal como por exemplo um ´ıcone do dep´osito de combust´ıvel com l´ıquido amarelo traduz o combust´ıvel presente na viatura, figura  $2.4$  [Moere,  $2009$ ]. Uma outra característica deste painel é o nascimento ou regress˜ao de uma planta verde no lado direito do painel consoante a eficiência da condução do condutor. Toda esta inovação deste painel pode ser trocada pelo painel tradicional de instrumentos.

<span id="page-31-2"></span> $4$ Head up display

#### 2.2. DESENHO DE UM PAINEL DE INSTRUMENTOS 13

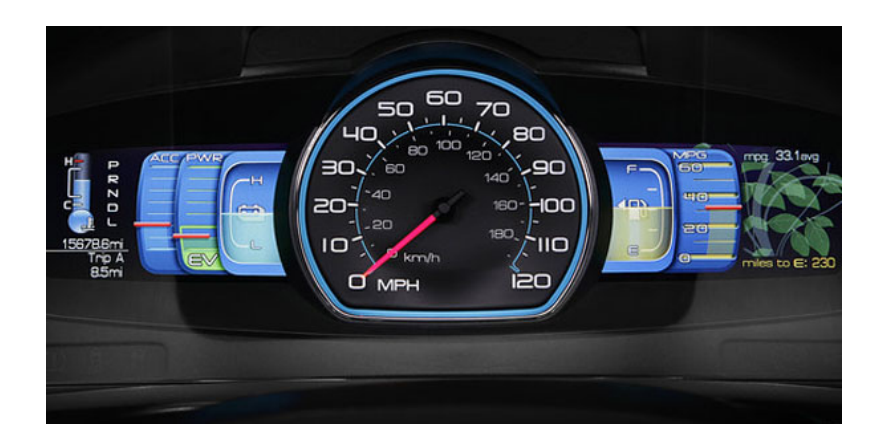

Figura 2.4: Ford PDI.

#### Lamborghini Reventón PDI

Este é um caso de um PDI pouco apelativo e demasiado futurista, figura [2.5](#page-32-1) [\[Eisenberg, 2008\]](#page-85-4), que levou cerca de 20 donos do Lamborghini Revenón a trocarem este painel por um mais tradicional.

<span id="page-32-0"></span>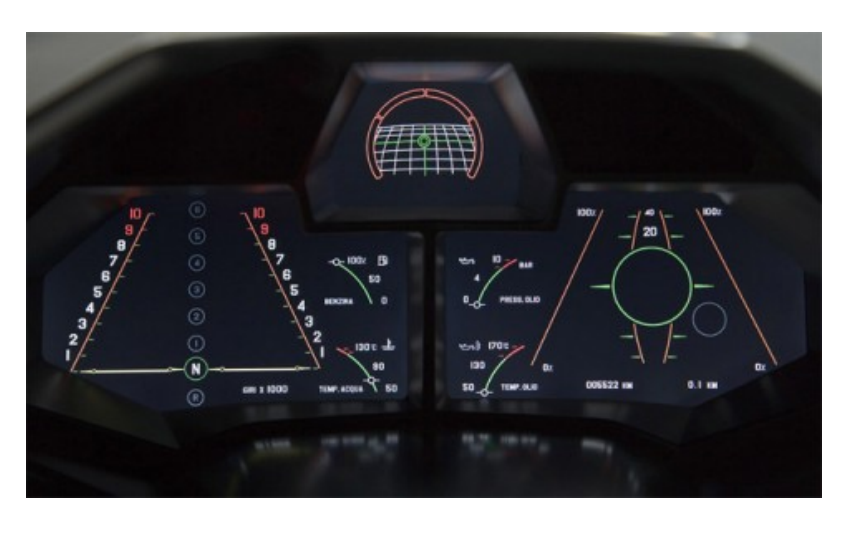

Figura 2.5: Lamborghini PDI.

#### <span id="page-32-1"></span>Painel de instrumentos digital com sistema operativo QNX

Com o aparecimento de PDI digitais, empresas que disponibilizaram ambientes de desenvolvimento como  $QNX$ , começaram a virar-se para o mercado potencial da criação de PDI digitais. O painéis analógicos são constituídos por pequenos sistemas eletrónicos sem sistema operativo. As informações visualizadas no painel s˜ao programados por pequenos circuitos que processam toda a atividade presente

no painel. Ao contrário os atuais painéis digitais possuem na sua constituição um sistema operativo. O sistema operativo de tempo rela QNX permite implementar painéis que renderizam os componentes gráficos através do sistema operativo de tempo real estendendo assim as funcionalidades dos tradicionais sistemas eletrónicos que anteriormente estavam mais limitados [\[Gryc, 2009a\]](#page-85-3).

O painel digital apresentado pela empresa QNX ´e composto por duas camadas de software, o primeiro é o fundo do painel implementado com tecnologia da Adobe Flash Player em duas dimensões, a segunda parte é aplicação dos ponteiros exibidos no painel usando a tecnologia  $OpenGL$  ES library em três dimensões. Ambas camadas comunicam com a camada Digital acquisition manager abaixo que fornece as informações digitais do carro para aplicação gráfica ver figura [2.6](#page-33-0) [\[Gryc, 2009a\]](#page-85-3).

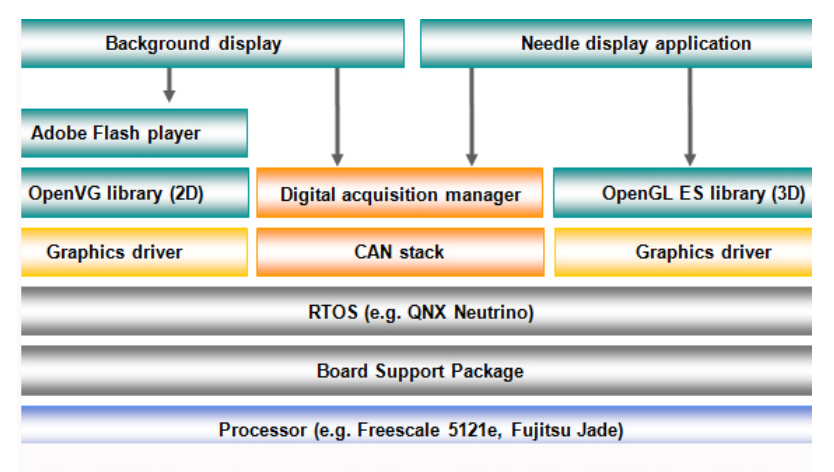

Figure 1. This diagram shows a sample software architecture for a digital instrument cluster.

<span id="page-33-0"></span>Figura 2.6: Arquitectura do Software QNX.

O uso de uma *framework* padrão com *OpenGL ES* e *OpenVG* na estrutura do sistema do painel permite uma vasta escolha de  $ToolKits$  gráficos para escolhas design. OpenGL ES é uma extensão do OpenGL, um dos mais utilizado pela  $API$  $3D$  na indústria de computadores. Como resultado, os fabricantes de automóveis escolheram  $OpenGL$  ES pela vasto leque de funções gráficas ao seu dispor bem como código fonte aberto e respectiva documentação. As principais funções gráficas disponíveis pelo  $OpenGL$  ES são alpha blending $^5,$  $^5,$  $^5,$  sombreamento  $Gouraud^6$  $Gouraud^6$  e mapeamento e modelagem de textura, transformações, iluminação e entre outras técnicas. A reutilização do código usado pelo  $OpenGL$  ES permite que possa ser usada em novos projetos ou outros da mesma família, caso a aplicação mantenha o esqueleto do  $OpenGLES$  fica fica com possibilidade de execução em diferentes chips e sistemas

<span id="page-33-1"></span><sup>5</sup>processo de combinar uma cor transparente em primeiro plano com uma cor de fundo, produzindo assim uma nova cor através da sua fusão [http://www.fastgraph.com/help/alpha\\_](http://www.fastgraph.com/help/alpha_blending.html) [blending.html](http://www.fastgraph.com/help/alpha_blending.html)

<span id="page-33-2"></span><sup>6</sup>técnica de computação gráfica de renderização de sombras em objectos 3D [http://www.](http://www.howstuffworks.com/question484.htm) [howstuffworks.com/question484.htm](http://www.howstuffworks.com/question484.htm)

#### operativos [\[Gryc, 2009b\]](#page-85-5).

Para o desenvolvimento gráfico de painéis de instrumentos com  $\mathbb{Q}NX$  o programador pode usar ferramentas da Adobe tais como Flash Player no fundo do painel através da livraria OpenVG 2D presente no sistema operativo. Possibilitando assim uma grande variedade de ferramentas e possibilidades de *design* gráficas, para os ponteiros o programador/*designer* usa a livraria  $OpenGL$  ES para desenhar os ponteiros que depois sobrepõe sobre a camada do fundo do ecrã. Veja-se o exemplo da figura [2.7](#page-34-0) [\[Gryc, 2009b\]](#page-85-5) de um PDI desenvolvida em QNX.

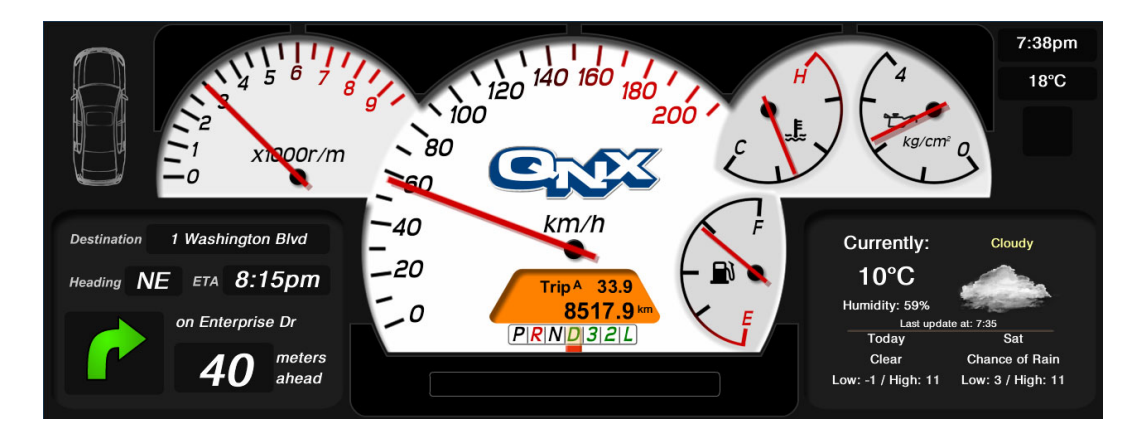

Figura 2.7: Exemplo de um painel desenvolvido com QNX.

<span id="page-34-0"></span>Outras possibilidades e ideias usadas em painéis como demonstrado na figura [2.7](#page-34-0) é usando o conceito Cloud com [\[Gryc, 2009b\]](#page-85-5):

- Apresentação dos limites de velocidade, condição da via.
- Personalização do aspeto gráfico do painel de instrumentos.
- Mudança automática do modo noite/dia e configuração do painel para sistema métrico/inglês.
- Redução no destaque dos indicadores menos importantes tais como pressão do ´oleo, voltagem da bateria quando situados em n´ıveis normais de modo a que o condutor evite distrações desnecessárias para estes indicadores.
- Alteração do modo de apresentação consoante o estilo de condução dando ˆenfase aos indicadores correspondentes.
- Incorporar funcionalidade de navegação, bem como visionamento de câmara no auxílio ao estacionamento e consulta de informações sobre o tempo, bomba de abastecimento mais barata, etc através da Internet.

#### Painel de instrumentos para pequeno veículo elétrico

O VEIL - Veículo Elétrico Isento de Licença de Condução - é um projeto em desenvolvimento no ISEC, (Instituto Superior de Engenharia de Coimbra), para a construção de um pequeno veículo elétrico constituído por diferentes de fontes de energia e com uma arquitetura reconfigurável baseada em  $X$ -by-wire<sup>[7](#page-35-2)</sup> [\[Marques et al., 2011\]](#page-86-3).

O painel apresenta na figura [2.8](#page-35-1) [\[Marques et al., 2011\]](#page-86-3) as informações necessárias para condução, a sua disposição pode ser personalizada pelo condutor, apenas quando o veículo encontra-se parado.

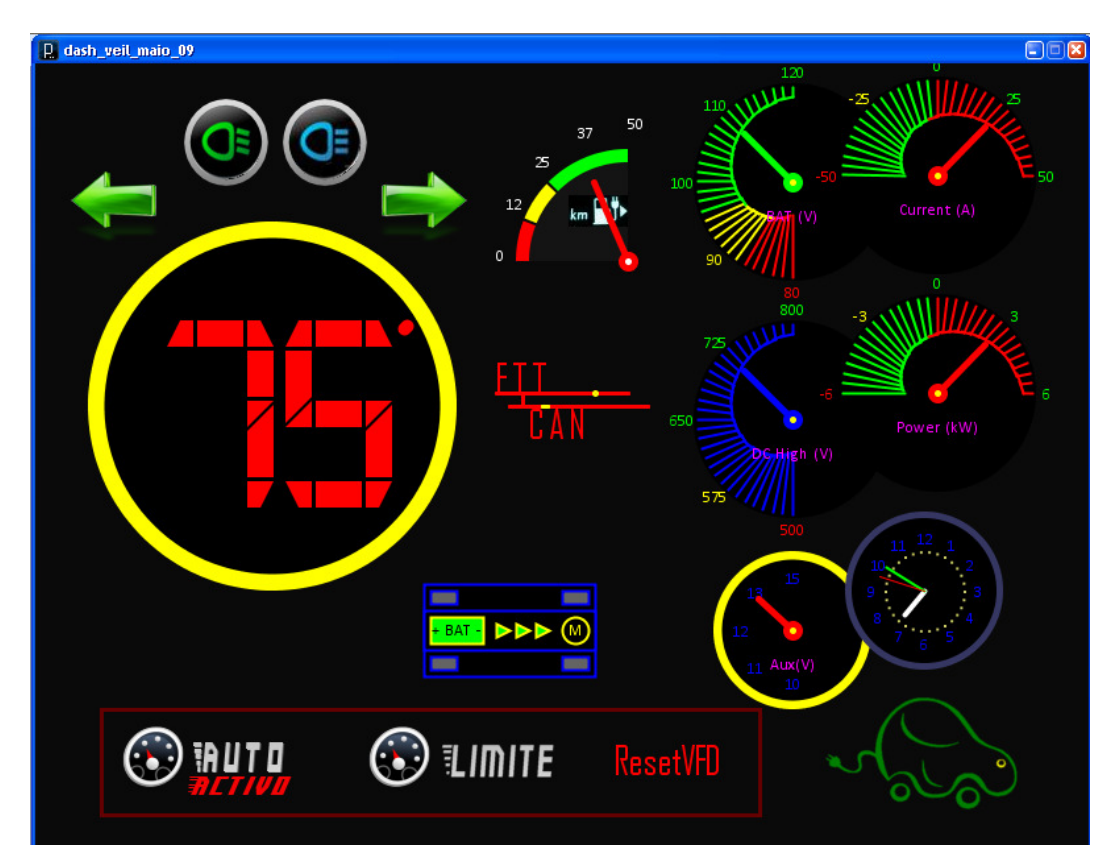

<span id="page-35-1"></span>Figura 2.8: Vista por defeito do PDI do veículo VEIL.

### <span id="page-35-0"></span>2.3 Sistema de navegação

O sistema de navegação atuais como Google Maps Navigation usa GPS e localização por  $IP^8$  $IP^8$  através das redes móveis terrestres, tornando-se num sistema com melhor

<span id="page-35-2"></span> $7X-by-Wire$  é um termo genérico que se refere à substituição de sistemas mecânicos ou hidráulicos, tais como a travagem ou direção, por outros eletrónicos. fonte:[http://hal.inria.](http://hal.inria.fr/inria-00000562/en/) [fr/inria-00000562/en/](http://hal.inria.fr/inria-00000562/en/)

<span id="page-35-3"></span> ${}^{8}$ Endereço IP de internet
precisão geográfica. O sistema faz a triangulação da sua posição pelos os satélites e com seu IP.

A condução é uma atividade de exigência física e mental que leva a diversas condicionantes, o condutor além de consultar as direções a tomar no uso do **SNS** (sistema de navegação por satélite) tem de estar atento à estrada, outros veículos, peões, entre outros. Deste modo, é exigido a implementação de um **SNS** que evite que ao mínimo as distrações do condutor, e evitando direções rodoviárias demasiado complexas para a condução do veículo mesmo que tenha que ser uma caminho ligeiramente mais longo[\[Baus et al., 2002\]](#page-84-0).

# 2.3.1 Princípios

Um dos critérios para escolha e desenvolvimento de um sistema de navegação é o tamanho do ecrã que deve permitir uma boa leitura de informações mesmo com luz solar a incidir no ecrã [\[Newcomb, 2011\]](#page-86-0).

Ecrã de toque devem ser fáceis de manusear e ao alcance do condutor e introdução de destinos por voz [\[Newcomb, 2011\]](#page-86-0).

Mapas alojados no disco do GPS padecem de desatualização ao contrário dos alojados online [\[Newcomb, 2011\]](#page-86-0).

# 2.3.2 Exemplos

# Comunicação carro-carro

A General Motors anunciou o desenvolvimento de um sistema de alertas para os condutores sobre os outros veículos em circulação num raio de 400 metros. Esta comunicação carro-para-carro (CPC) será baseada na comunicação rádio e os recetores GPS[9](#page-36-0) presentes nos carros com o sistema CPC [\[Wood, 2008\]](#page-88-0).

# Sistema de navegação por Radiofrequência

A Toyota desenvolveu um protótipo de sistema de navegação que comunica por ra-diofrequência com torres presentes na estrada [\[Kanemitsu et al., 1991\]](#page-85-0). O sistema RACS (Road/Automobile Communication System) gera as comunicações e permite fornecer informações de trânsito ao condutor e enviar informações sobre a estrada e condições atmosférica pelo condutor a outros automobilistas e às autoridades competentes.

<span id="page-36-0"></span><sup>9</sup>Global Positioning System

O RACS a assenta num núcleo central de controlo das comunicações, no transmissores colocados ao longa das estradas e nos sistemas de navegação como visível na figura [2.9](#page-37-0) [\[Kanemitsu et al., 1991\]](#page-85-0).

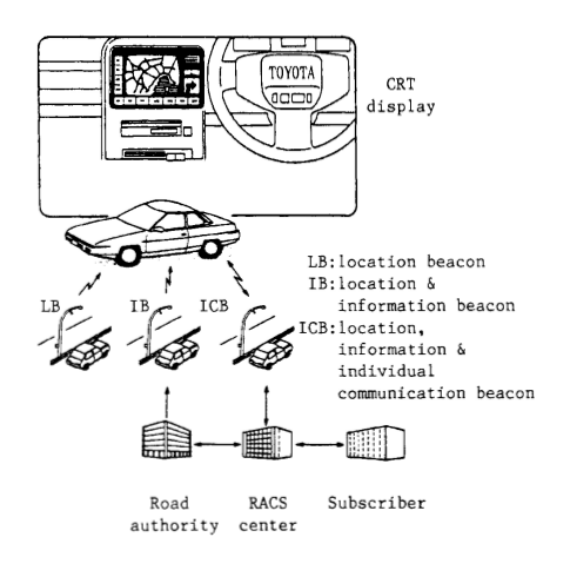

<span id="page-37-0"></span>Figura 2.9: Arquitectura do sistema RACS.

<span id="page-37-2"></span>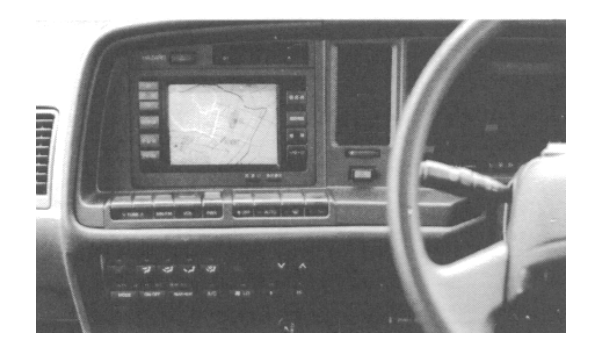

Figura 2.10: Painel de navegação RACS.

A navegação fornecida por este sistema assenta pela comunicação com as torres na via, quando não existem, o sistema usa método de localização estimada através da velocidade do veículo, diferenças de tempo entre dois pontos entregando estas informações com o mapa de caminhos, estimando assim a possível localização do veículo. Com constantes mudanças de métodos de localização o condutor fica sujeito a erros na sua localização atual e só corrigida à passagem pela antena de comunicação [\[Kanemitsu et al., 1991\]](#page-85-0).

A nova informação proveniente do sistema de navegação é emitida pelo sinteti-zador de voz [\[Kanemitsu et al., 1991\]](#page-85-0). O mapa de estradas está contido na unidade  $\text{ROM}^{10}$  $\text{ROM}^{10}$  $\text{ROM}^{10}$  e contem 350 quilómetros quadrados das cidades de Tokyo, Yokohma e

<span id="page-37-1"></span><sup>&</sup>lt;sup>10</sup>memória apenas de leitura

Kamasaki em quatro tipos de escalas, figura [2.10](#page-37-2) [\[Kanemitsu et al., 1991\]](#page-85-0).

#### Sistemas de navegação de código aberto

Roadnav é uma solução navegação aberta multiplataforma que permite através da sua posição dada pelo GPS traçar percursos no mapa conforme o destino pretendido exemplo figura [2.11](#page-38-0) [\[Navit, 2011a\]](#page-86-1). Este sistema permite usar sintetizadores de voz da *Microsoft SAPI* 5.1<sup>[11](#page-38-1)</sup>, *Festival*<sup>[12](#page-38-2)</sup>, *flite*<sup>[13](#page-38-3)</sup>, e *Mac OSX*<sup>[14](#page-38-4)</sup> para direções de navegação.

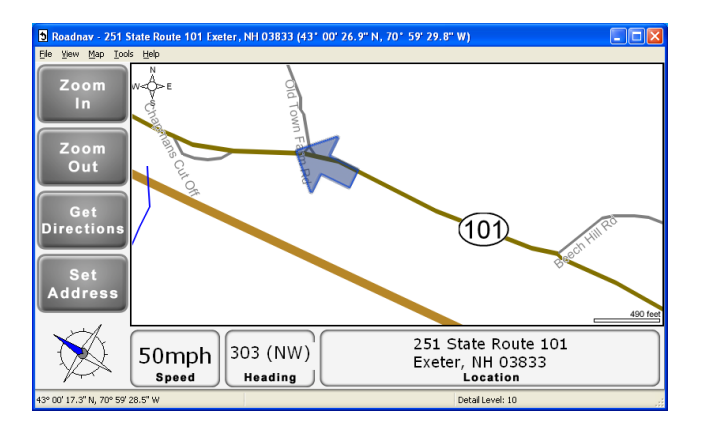

Figura 2.11: Interface do sistema de navegação por satélite Roadnav.

<span id="page-38-0"></span>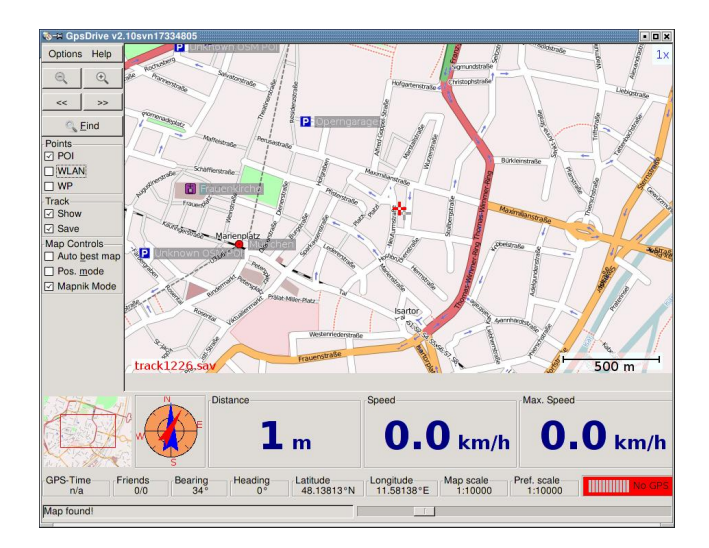

<span id="page-38-5"></span>Figura 2.12: Interface do sistema de navegação por satélite Gpsdrive.

<span id="page-38-1"></span> $^{11}\mathrm{http://www.microsoft.com/download/en/details.argv?id=10121}$ 

<span id="page-38-2"></span><sup>12</sup><http://www.cstr.ed.ac.uk/projects/festival/>

<span id="page-38-3"></span><sup>13</sup><http://www.speech.cs.cmu.edu/flite/>

<span id="page-38-4"></span><sup>14</sup><http://www.apple.com/macosx/>

Gpsdrive é um SNS para bicicleta, navio, avião, entre outras aplicações. Os mapas ajustam-se automaticamente conforme a sua posição e podem ser atualizados pela Internet através do site <http://www.openstreetmap.org/> figura [2.12](#page-38-5) [\[Gpsdrive, 2011\]](#page-85-1). O Gpsdrive como tantos outros do mesmo segmento permite emitir direções em voz. O sistema está inscrito em C e usa  $GTK+$  para a interface e pode ser usado nos sistemas operativos  $Linux^{15}$  $Linux^{15}$  $Linux^{15}$ , Mac OSX e FreeBSD<sup>[16](#page-39-1)</sup>.

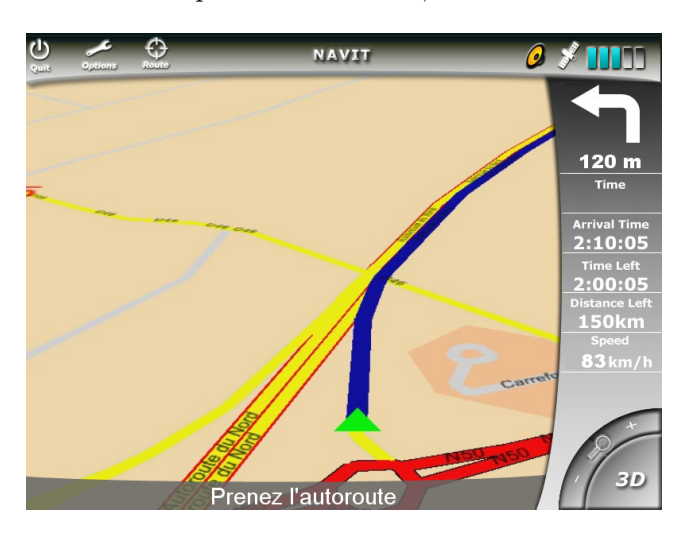

<span id="page-39-2"></span>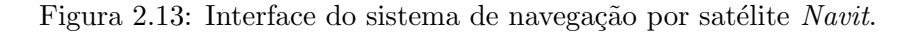

**Navit**  $\acute{e}$  um SNS para *Linux, Windows* e dispositivos móveis. A sua interface apre-senta uma vista em duas e três dimensões ver figura [2.13](#page-39-2) [\[Navit, 2011b\]](#page-86-2), visualização de pontos de interesse e os mapas são gerados dinamicamente em tempo real a partir de várias fontes de dados vetoriais como está na figura.

<span id="page-39-0"></span> $^{15}$  <https://www.linux.com/>

<span id="page-39-1"></span><sup>16</sup><http://www.freebsd.org/>

# Capítulo 3

# Proposta para um painel de Instrumentos

Este capítulo está dividido em quatro secções. A primeira faz o enquadramento da proposta da interface. A segunda descreve estrutura da interface proposta. A terceira apresenta a implementação da interface. A quarta última apresenta um exemplo de desenvolvimento de um componente do PDI.

# <span id="page-40-1"></span>3.1 Visão geral

O objetivo do trabalho aqui descrito ´e constru¸c˜ao de uma interface para um painel de instrumentos para um veículo elétrico. A interface é constituída pelos indicadores presentes nos carros usais, tais como, veloc´ımetro, tac´ometro, indicador de bateria, indicador de bateria, entre outras luzes. No mundo automóvel existem milhões e milh˜oes de carros e cada um tem PDI pr´oprio e diferentes dos restantes, do ponto de vista informático os PDI não têm uma arquitetura padrão e aberta para terceiros para desenvolver e inovar os PDI no modo de transmitir as informações que chegam ao utilizador. No caso da parte gráfica existe o mesmo problema para desenvolver temas adicionais para o PDI os  $designers<sup>1</sup>$  $designers<sup>1</sup>$  $designers<sup>1</sup>$  deparam-se com o problema de os fabricantes não forneceram ferramentas e/ou documentação para desenvolvimentos de temas por terceiros.

A interface proposta pretende eliminar os problemas anteriormente referidos através

<span id="page-40-0"></span> $\overline{1}$ <sup>1</sup>, Pessoa que trabalha em design."[http://www.priberam.pt/dlpo/default.aspx?pal=](http://www.priberam.pt/dlpo/default.aspx?pal=designer) [designer](http://www.priberam.pt/dlpo/default.aspx?pal=designer)

de um painel de instrumentos aberto a terceiros para desenvolvimento de aplicações e temas. A arquitetura do sistema que suporta a interface está dividida em vários módulos de comunicação que será referida em pormenor na secção [3.2.](#page-41-0) Cada módulo tem  $API^2$  $API^2$  para outras pessoas poderem desenvolver aplicações. No caso dos *design*ers, essa parte é assegura através de  $XML^3$  $XML^3$  onde se encontra todas especificações e restrições para criação de temas independente do tipo ferramentas de design [\[Sol, 2011\]](#page-87-0). O painel, além dos indicadores, conta com um sistema de navegação por satélite, apresentado no capítulo [4.1,](#page-60-0) que permite navegar para o destino pretendido, assim como apresentar localizações de pontos de interesse.

# <span id="page-41-0"></span>3.2 Arquitetura

A arquitetura do sistema do **PDI** está divida em duas partes. Arquitetura global do sistema e a arquitetura da interface gráfica. A arquitetura global é constituída por um módulo de informações do veículo e um outro módulo responsável pela interface gráfica do **PDI** caso da figura [3.1.](#page-41-1)

#### <span id="page-41-2"></span>3.2.1 Arquitetura global do sistema

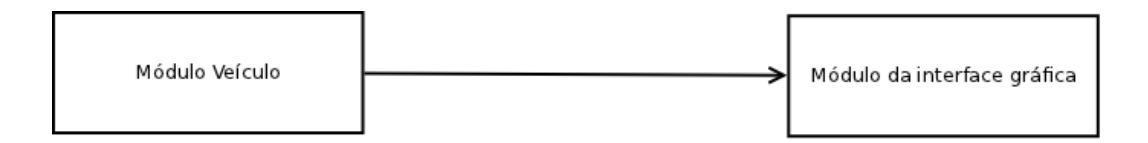

<span id="page-41-1"></span>Figura 3.1: Arquitetura global do sistema

A arquitetura global do sistema é formada por um **módulo veículo** que processa os sinais digitais provenientes dos componentes eletromecânicos do veículo, tais como, a velocidade instantânea, a rotações do motor, o nível de energia, o nível do combust´ıvel, o ponteiro da temperatura do motor e outras luzes de aviso. Estes sinais são processados por um microcontrolador  $Arduino<sup>4</sup>$  $Arduino<sup>4</sup>$  $Arduino<sup>4</sup>$ . O módulo do veículo recolhe os sinais processados e são disponibilizados por uma API através da linguagem de programação  $Java^5$  $Java^5$  para acesso dos restantes módulos da arquitetura ou para desenvolvimento de terceiros. O módulo da interface recebe os valores pela API do módulo veículo e representa-os nos respetivos componentes do painel.

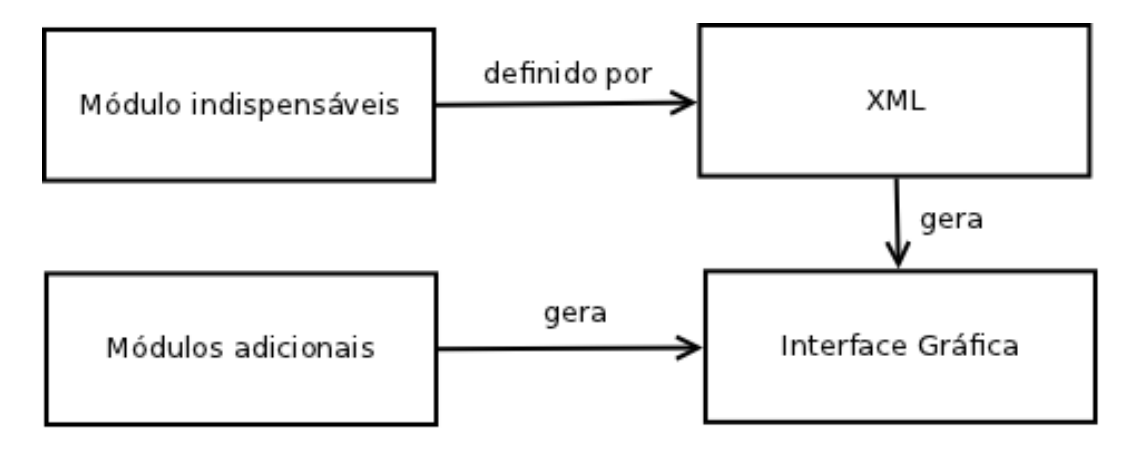

<span id="page-42-4"></span>Figura 3.2: Arquitetura do módulo da interface gráfica

## 3.2.2 Arquitetura do módulo da interface gráfica

A arquitetura do módulo da interface gráfica é composta por dois módulos de componentes, um indispensáveis e outro módulo adicionais e por dois componentes, um de  $XML$  e outro da interface gráfica, como se pode visualizar na figura [3.2.](#page-42-4)

Os módulos adicionais e indispensáveis fazem a separação dos componentes gráficos essenciais para segurança rodoviária dos adicionais para PDI. O módulo indispensáveis funcionam de forma independente e autónoma do módulos dos componentes adicionais do painel, assegurando assim, que em caso de falha no funcionamento de algum elemento adicional do painel não se prejudique a condução do veículo. O terceiro elemento fundamental na implementação da interface é o componente de XML que permite especificar as caracter´ısticas dos elementos a serem desenhos no PDI. A especificação dessas características em XML permite que os dados acerca dos elementos do painel possam usados por outras linguagens de programações e outras ferramentas de desenvolvimento. O  $XML$  é uma linguagem de marcação padrão mundialmente aceite [\[Bray and Yergeau, 2008\]](#page-84-1) [\[Sol, 2011\]](#page-87-0) [Rúben Fonseca, 2007] que separa o conteúdo da formatação, de fácil legibilidade para pessoas e computadores. Um componente usado no  $XML$  é por exemplo do indicador do óleo do motor, como se pode observar na amostra de código na figura [3.2.2.](#page-42-4)

<span id="page-42-0"></span><sup>&</sup>lt;sup>2</sup>Interface para programação de aplicações.

<span id="page-42-1"></span><sup>&</sup>lt;sup>3</sup>Linguagem de marcação criada para descrever e caracterizar dados.[\[Bray and Yergeau, 2008\]](#page-84-1)  $^4$ <http://www.arduino.cc/>

<span id="page-42-3"></span><span id="page-42-2"></span>

<sup>5</sup> [http://www.java.com/pt\\_BR/download/index.jsp](http://www.java.com/pt_BR/download/index.jsp)

 $\langle$ indicator  $\rangle$ 

<imageActive>ol e o . png</imageActive>  $\langle$ imageInactive $>$ oleo2.png $\langle$ /imageInactive $>$  $<$ px>447 $<$ /px>  $<$ py>567 $<$ /py>

 $\langle$ indicator>

Figura [3.2.2](#page-42-4) Código *XML* com as definições de desenho do indicador do óleo.

O indicador definido no  $XML$  é constituído pela etiqueta raiz **indicador** que especifica o tipo componente presente no PDI. As etiquetas *imageActive* e *imageInac*tive contêm o caminho das imagens necessárias para o indicador. Essas imagens permitem com que o indicador ter dois estados, um estado desligado e uma ligado, ou seja, o indicador ou está aceso ou está apagado. As restantes duas etiquetas  $px$ e py fornecem as coordenadas do ponto para desenho do indicador no painel.

O componente da interface e a componente do XML encontram-se separados para permitir uma distinção entre a representação gráfica do painel da configuração interna dos componentes do painel. Este distinção permite modificação e personalização dos elementos gráficos do painel pela simples modificação do ficheiro XML. Os componentes do módulo indispensáveis são os únicos especificados no ficheiro XML porque são os indicadores fundamentais para funcionamento do painel e segurança rodoviária. No módulo dos adicionais os componentes não são englobados no ficheiro  $XML$  pela sua menor importância no painel de instrumentos, assim, a componente da interface gráfica é pelos dados provenientes do  $XML$  e os componentes do módulo adicionais.

# 3.2.3 Constituição do documento XML do PDI

Os componentes indispensáveis estão definidos no documento XML como foi referido na secção anterior e a suas propriedades estão agrupadas no XML por etiquetas da seguinte forma:

#### painel

Propriedades: não aplicável.

Etiqueta raiz que contém os restantes elementos presente no painel.

nome

Propriedades: não aplicável.

Etiqueta com um campo onde está definido o nome do painel.

#### 3.2. ARQUITETURA 25

#### screen

Propriedades: width e heigth.

As  $tags<sup>6</sup> width$  $tags<sup>6</sup> width$  $tags<sup>6</sup> width$  e *heigth* contêm largura e altura respetivamente do PDI.

#### background

Propriedades: file e refreshable.

O elemento background é definido por uma imagem que ocupa o ecrã na totalidade. A propriedade *file* especifica a localização da imagem a ser desenhada no ecrã. No caso do *refreshable* possuí um valor booleano *true* ou *false* que indica se o elemento pode ser redesenhado.

#### pointerGauge e pointer

Propriedades  $\textit{pointerGauge}:$  id, file,  $x \in y$ .

## **Propriedades pointer**: id, color,  $p(x, p(y, p1x, p2y, p2x, p2y, vmin e vmax$ .

 $O$  elemento *pointerGauge* define um componente analógico, como por exemplo na figura [3.3](#page-44-1) um velocímetro de um veículo. O desenho do *pointerGauge* é formado pela localização da imagem e as coordenadas para desenho no PDI junto das tags file, x, y. Além das tags atrás referidas está definida a tag pointer que define como é desenhado o ponteiro no PDI. O ponteiro tem como propriedades: a cor,  $p0x$ , a  $p0y$  e  $p1x$ ,  $p1y$  para posições inicial e final onde o ponteiro é desenhado. O ponto final do ponteiro está apontado para o valor mínimo da imagem do *pointerGuage*. A posição  $p2x$  e  $p2y$  é o ponto na qual o ponteiro pode atingir o valor máximo na imagem do *pointerGauge*. As restantes propriedades *vmin* e *vmax* indicam os intervalos mínimo e máximo, na qual, o ponteiro pode variar. O elemento *pointerGauge* permite que seja desenhado qualquer tipo de indicador analógico assente nas características atrás enunciadas, exemplo um velocímetro e/ou tacómetro<sup>[7](#page-44-2)</sup>.

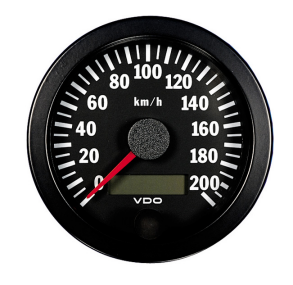

<span id="page-44-1"></span>Figura 3.3: Indicador de um veículo que utiliza um medidor analógico com ponteiro.

#### levelGauge e levelGaugeElement

Propriedades levelGauge: id, file, x e y. **Propriedades levelGaugeElement:** id, elements, file, x, y, length e heigth

<span id="page-44-2"></span><span id="page-44-0"></span> $<sup>6</sup>$ etiqueta</sup>

<sup>7&</sup>quot;Instrumento com que se determina a velocidade dos movimentos de uma máquina."[http:](http://www.priberam.pt/dlpo/default.aspx?pal=tacometro) [//www.priberam.pt/dlpo/default.aspx?pal=tacometro](http://www.priberam.pt/dlpo/default.aspx?pal=tacometro)

O elemento  $levelGauge$  especifica que um componente do PDI é constituído por v´arios estados como por exemplo de indicador de carga de bateria da figura [3.4.](#page-45-0) A propriedade file do levelGauge e levelGaugeElement especificam a localização da imagem a ser desenhada no ecrã. No caso das tags x e y representa a posição das imagens no ecrã do PDI. No levelGaugeElement a propriedade elements define o valor máximo de níveis que a imagem do indicador do tipo  $levelGauge$  suporta nas suas dimensões. Nas restantes propriedades length e heigth são as dimensões numéricas da imagem presente no PDI. Com estas propriedades e definição pode-se construir o mais variado tipo indicadores de estados, por exemplo, o nível da temperatura do motor  $e/ou$  o nível de combustível disponível entre outros.

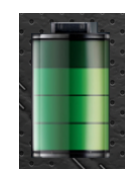

<span id="page-45-0"></span>Figura 3.4: Componente de um PDI com vários patamares no indicador de carga da bateria.

#### indicator

# Propriedades: id, imageActive, imageInactive, x e y.

O elemento *indicator* define um indicador informativo sobre veículo, caso das figuras  $3.5$  e  $3.6$  que mostra o aviso de porta aberta do veículo. As propriedades *imageActive* e *imageInactive* fornecem as localizações das imagens que permitem o indicador do PDI poder aceder e apagar, pela simples transição destas duas imagens. As restantes propriedades x e y definem a localização no PDI onde o indicador vai ser desenhado.

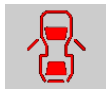

<span id="page-45-1"></span>Figura 3.5: Indicador de porta aberta do veículo no estado ligado.

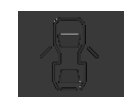

<span id="page-45-2"></span>Figura 3.6: Indicador de porta aberta do veículo no estado desligado.

#### staticImage

Propriedades: id, file, x e y.

# $3.3.$  IMPLEMENTACÃO  $27$

As propriedades file, x e y, representavam a localização e coordenadas de desenho no PDI respetivamente. Ao contrário do elemento *indicador* definido anteriormente este indicador não é dinâmico, apenas tem uma imagem estática desenhada no PDI.

label

Propriedades: id, x, y, color, fontType, fontSize e refreshable.

A tag label defini como uma caixa de texto é apresentado no PDI. A propriedade x, y determina a posição onde o texto vai ser desenho no ecrã do PDI com cor da propriedade color. As propriedades fontType e fontSize definem o tipo de letra a usar e seu tamanho respetivamente. O valor true e false booleano do campo refreshable permite redesenho da caixa de texto no PDI.

Para visualização de um exemplo da representação de componentes num documento XML, poder ser consultado no anexo [A](#page-92-0) o documento que foi utilizado na definição do painel de instrumentos elaborado nesta dissertação.

# 3.3 Implementação

# 3.3.1 Tecnologias usadas

#### <span id="page-46-6"></span>Java

Na implementação do painel de instrumentos foi usada a tecnologia Java para definições e especificações dos elementos constituintes do painel de instrumentos. O Java é uma linguagem de programação de alto nível, de sintaxe similar a  $\mathbb{C}^8$  $\mathbb{C}^8$  e  $\mathbb{C}{+}{+}^9$  $\mathbb{C}{+}{+}^9$ . Apresenta uma sintaxe simples, orientada a objetos, compilada, independentemente de arquitetura, multithreaded <sup>[10](#page-46-2)</sup>, com *garbage collection*<sup>[11](#page-46-3)</sup>, robusta, segura, extensível e organização estruturada [\[Ferreira Filho, 2000\]](#page-85-2) [\[Moura, 2010\]](#page-86-3). Os programas Java correm sobre a Java Virtual Machine, que por sua vez, interpreta os bytes-codes<sup>[12](#page-46-4)</sup> gerados pela compilação do código fonte das aplicações Java. Os bytes-codes podem ser executados em qualquer sistema operativo que tenha a  $JVM^{13}$  $JVM^{13}$  $JVM^{13}$  instalada [\[Ferreira Filho, 2000\]](#page-85-2) [\[Moura, 2010\]](#page-86-3). Ou seja, a aplicação pode ser executada em qualquer sistema operativo sem necessidade de alterar e recompilar o código para a máquina em questão. A escolha recaiu no *Java* devido às razões acima descritas e da incerteza de qual seria o sistema operativo a usar no PDI. Assim, apostou-se na portabilidade do código  $Java$  para a eventualidade de mudança de plataforma.

<span id="page-46-0"></span> $8$ <http://www.open-std.org/jtc1/sc22/wg14/>

<span id="page-46-1"></span> $^{9}$ <http://www.open-std.org/jtc1/sc22/wg21/>

<span id="page-46-2"></span> $^{10}\rm{multitarefa}$ 

<span id="page-46-3"></span> $^{11}$ coletor de lixo

<span id="page-46-4"></span> $^{12}$ código binário

<span id="page-46-5"></span> $^{13}$  Java Virtual Machine

A tecnologia Java possui a ferramenta Java Swing para desenho de interfaces gráficas para utilizadores [\[Newmarch, 1999\]](#page-86-4). A ferramenta Java Swing oferece um enorme conjunto de componentes de interfaces gráficas e uma extensão de funcionalidades da antiga ferramenta Java  $AWT^{14}$  $AWT^{14}$  $AWT^{14}$  [Oracle, 2011]. A escolha para desenvolver o PDI foi Java Swing pois permite a utilização dos componentes JFrame e JPanel.

- *JFrame* é o componente que permite desenhar as janelas das aplicações com uma determinada altura e largura, definidas pelo programador [\[Oracle, 2011e\]](#page-87-3), a escolha justa para definição do ecrã do painel de instrumentos. Para permitir o desenho na JFrame é necessário o componente JPanel esteja inserida na JFrame.
- *JPanel* serve de contentor para o outros componentes gráficos [\[Oracle, 2011h\]](#page-87-4). O JPanel permite desenhar outros componentes personalizados por terceiros [\[Oracle, 2011c\]](#page-86-5). A classe *Java JPanel* possui, ainda, o método *paintCompo* $nent()$  que contém todo o código de desenho.
- $\bullet$  A chamada do *paint Component* é invocado pelo método *paint* da mesma classe. Este passo faz com que todos componentes que estejam contidos no JPanel sejam redesenhados desnecessariamente provocando perda de performance do PDI, dado que existem componentes que n˜ao necessitam de ser redesenhados  $[Oracle, 2011k]$   $[Oracle, 2011b]$ . A solução deste problema passou pelo *override* do m´etodo paint de forma a que apenas alguns componentes sejam atualizados constantemente.

# 3.3.2 Processamento do documento XML

A configuração dos componentes do PDI é efetuada no documento XML como ante-riormente referido na secção [3.2.](#page-41-0) Para a implementação do sistema é necessário obter as definições dos componentes a serem desenhados, esse método é obtido pelo pro-cesso de parsing<sup>[15](#page-47-1)</sup> do documento *XML* [\[Wikipedia, 2011d\]](#page-88-1). O parsing do documento  $\acute{e}$  efetuado através de um parser  $^{16}$  $^{16}$  $^{16}$  que retira os valores contidos no agrupamento estruturado das tags do documento XML. Em Java existe a ferramenta  $SAX^{17}$  $SAX^{17}$  $SAX^{17}$  para o parsing de documentos em XML. Uma das principais vantagens do uso do  $S\overline{AX}$  é eficiência no parsing do documento em relação a ferramentas semelhantes. O  $SAX$ faz a leitura dos dados de forma sequencial do documento sem ser preciso ler a sua totalidade. O Parsing necessita de um handler para definir as ações de leitura do documento quando encontra as *tags* correspondentes, ou seja, define quais são os

<span id="page-47-0"></span> $14$ Abstract Window Toolkit ferramenta inicial de desenvolvimento de interfaces gráficas [\[Wikipedia, 2011a\]](#page-88-2).

<span id="page-47-1"></span> $15$ análise sintática

<span id="page-47-2"></span> $^{16}\rm{ferramenta}$ de análise sintática de sintaxe e retorno de dados.

<span id="page-47-3"></span> $^{17}Simple\ API$  for XML <code><http://www.saxproject.org/></code>

procedimentos a realizar quando ´e invocado um evento na leitura do XML guardando as informações respetivas.

O resultado do *parsing* do documento XML é uma lista de dados acerca dos componentes que v˜ao ser desenhados. A lista ´e uma hierarquia de classes, na qual cada classe tem os atributos dos componentes processados pelo parsing do documento do XML. As classes geradas do processamento do XML são estendidas pela classe abstrata ObjetoInterface que especifica e adiciona as classes a uma lista de componentes. As classes criadas e especificadas pelos diferentes tipos são as seguintes:

Screen - classe que define o componente screen.

Background - classe que define o fundo do componente background.

PointerGauge - classe que define o componente *pointerGauge*.

Pointer - classe que define o ponteiro do componente PointerGauge.

LevelGauge - classe que define o componente do levelGauge.

LevelElement - classe que define escala do componente levelGauge.

Notifier - classe que define o componente *indicator*.

StaticImage - classe que define o componente StaticImage

Label - classe que define o componenteLabel.

#### Exemplo do parsing do componente screen do documento XML

No processo de *parsing* do documento XML quando é encontrada a tag screen ( $\lt$  $screen$ ), o parser associa as próximas tags como propriedades do componente screen até encontrar a tag (< /screen >) de fecho das propriedades. Até ao fecho da tag as propriedades vão sendo adicionadas à instância do objeto Screen, e o mesmo objeto é adicionado à lista de componentes após a inserção da última propriedade. O restante parsing em falta decorre até ao fim do documento para os restantes componentes descritos no documento XML.

## 3.3.3 Separação dos componentes refreshable dos estáticos

Como anteriormente referido na secção [3.3.1](#page-46-6) existe no PDI componentes que não são necessários serem redesenhados. Para maior eficiência da aplicação Java do PDI procede-se a essa separação dos componentes dos refreshable e dos estáticos  $(n\tilde{a}\tilde{o}$  refreshable) em duas listas de objetos do tipo  $ObjectInterface$ . A divisão é efetuada pela variável booleana *refreshable* presente alguns dos componentes. Os

componentes que não possuem a propriedade refreshable são à partida staticImage e *pointerGauge* e são colocados diretamente na lista dos componentes estáticos durante processo de *parsing* do documento *XML*. Os componentes atrás referidos são marcados como estáticos porque no PDI não sofrem qualquer atualização da sua estrutura, ou seja, não têm valores que necessitam de constantes atualizações. Toda esta divisão fornece um aumento de eficiência à aplicação como foi referenciado na  $secção 3.3.1.$  $secção 3.3.1.$ 

### 3.3.4 Algoritmo de desenho dos componentes refreshables e estáticos

Uma vez concluída a lista dos componentes estáticos e *refreshable* inicia-se o desenho dos componentes no PDI. Para esse processo é necessário fazer *override* do método  $paint()$  para evitar o redesenho de todos os componentes, como anteri-ormente referido em [3.3.1.](#page-46-6) Assim o método  $paint()$  foi reconstituído da seguinte forma:

```
a cada iteração de paint(){
    atualiza_componentes_refreshable();
    se primeira iteração:
         pinta_componentes_não_refreshable();
    pinta_componentes_refreshable();
```
}

O método paint() inicia a comunicação com o Módulo do Veículo (secção [3.2.1\)](#page-41-2) para o download dados relevantes dos componentes refreshable, por exemplo velocidade instantânea necessária para o velocímetro. Seguindo o algoritmo descrito em cima, no primeiro instante que o método  $paint()$  é executado desenha os componentes estáticos pois, estes não contêm dados que necessitam de constante atualização. E por fim os componentes refreshable são desenhados nas segundas e próximas chamadas do método  $paint()$ .

Um dos problemas do desenho dos componente foi o constante  $\text{flicker}$  $\text{ing}^{18}$  $\text{ing}^{18}$  $\text{ing}^{18}$  das imagens desenhadas no PDI. Para solucionar essa problema usou-se o técnica *double-* $bufferina^{19}$  $bufferina^{19}$  $bufferina^{19}$  que consiste no desenho dos elementos numa nova imagem temporária,

<span id="page-49-0"></span><sup>&</sup>lt;sup>18</sup>imagens desenhadas no ecrã exibem oscilações na sua posição dando a impressão de "tremor". <http://www.thefreedictionary.com/flickering>

<span id="page-49-1"></span><sup>&</sup>lt;sup>9</sup>armazenamento duplo em memória

após a junção dos elementos na nova imagem temporária, esta é adicionada à imagem de fundo do PDI, como demonstrado na figura [3.7](#page-50-0) [\[Oracle, 2011d\]](#page-87-6). Com este algoritmo evita-se assim o demorado e pesado processo de desenho de imagem, uma por uma e reduz-se assim o problema do tremor das imagens.

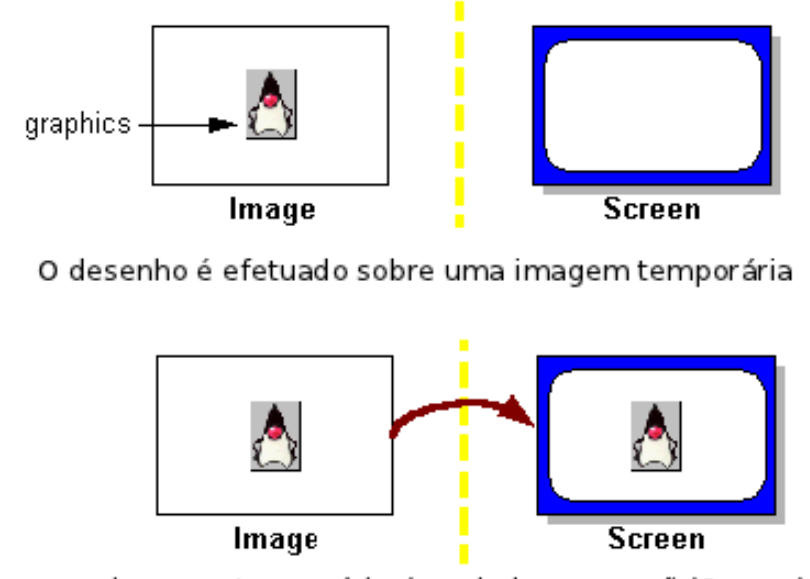

<span id="page-50-0"></span>a imagem temporária é copiada para ecrã (Screen)

Figura 3.7: Exemplo de aplicação da técnica *double buffering* 

# 3.3.5 Descrição do algoritmo de desenho de cada componente do PDI

Com processamento do documento XML e obtenção dos respetivos valores das classes dos componentes. Proceda-se ao desenho dos componentes de acordo com seu comportamento singular, pelo método  $paint()$ . Os componentes constituídos por imagens são desenhados pelos método  $drawImage()$  da API do Java que permite desenhar a imagem numa determinada posição do ecrã. Deste modo esta secção apresenta a implementação singular de cada componente apresentado no ecrã do painel de instrumentos do veículo.

#### background

A classe *Background* é constituído por apenas um atributo da localização da imagem de fundo do ecrã do PDI. Para o desenho dessa imagem é instanciado o objeto  $File(Java API)$  com a localização da imagem. Assim que a imagem é carregada é a imagem de fundo desenhada pelo método  $drawImage/2^{0}$  na posição (0,0) de modo

<span id="page-50-1"></span> $\overline{^{20}$ <http://docs.oracle.com/javase/tutorial/2d/images/drawimage.html>

a ocupar todo o fundo do ecrã do PDI.

#### pointerGauge

O componente pointerGauge encontra-se divido em duas classes PointerGauge (exemplo: imagem de fundo do velocímetro) e *Pointer* (exemplo: estrutura do ponteiro do velocímetro). A classe  $PointerGauge$  contém as localização da imagem e posição onde qual vai ser desenhada. A segunda classe *Pointer* é composta por:

- posição da origem do ponteiro.
- posição final do valor mínimo do componente.
- posição final do valor máximo do componente.
- cor do ponteiro.
- valor m´ınimo e m´aximo da escala do componente onde o ponteiro vai ser desenhado.

O ponteiro é constituído por uma reta da  $drawLine()^{21}$  $drawLine()^{21}$  $drawLine()^{21}$  da API do Java com origem no ponteiro de origem referido anteriormente e com ponto final no intervalo definido pela escala do componente *pointer*. Assim que ocorre uma atualização do valor do velocímetro, por exemplo no documento XML, é necessário recalcular a posição final do ponteiro para corresponder ao valor descrito no  $XML$ . Esse cálculo está na implementação no método  $rotateAngle()$  que dado os valores mínimos e máximos da velocidade ou rotações do motor calcula a nova posição final do ponteiro dos componentes do tipo GaugePointer.

O cálculo matemático do ângulo entre os dois valores mínimo e máximo do Gauge-Pointer começa pela translação do ponto inicial  $(pI)$  para a origem e dos pontos finais (p1 e p2) dos valores mínimo e máximo da imagem do componente  $Gauge$ Pointer. Sendo  $xP0 e yP0$  ponto da origem do ponteiro, posição mínima  $xP1, yP1$  e máxima  $xP2$ ,  $yP2$  para os valores da imagem do ponteiro respetivamente, os pontos resultantes da translação são dados por *px1, py1, px2 e py2* pela fórmula:

 $px1 = xP0 - xP1$ ;  $py1 = yp0 - yp1;$  $px2 = xP0 - xP2;$  $py2 = yp0 - yp2;$ 

Após a translação procede-se ao cálculo da distância do ponto de origem  $(pI)$  ao ponto p1 e p2. Assumindo  $\boldsymbol{a} \in \boldsymbol{b}$  como distâncias de p1 e p2 à origem calculadas pela

<span id="page-51-0"></span> $^{21}$ <http://docs.oracle.com/javase/6/docs/api/java/awt/Graphics.html>

norma do vetor [\[Wikipedia, 2011c\]](#page-88-3) entre  $pI$  e os pontos  $pI$  e  $p\mathcal{Z}$ , veja-se o exemplo na figura [3.8.](#page-52-0) E a função square $Root()$  como raiz quadrada, as distâncias  $a e b$ normas dos vetores a e b são calculadas pelas fórmulas:

```
a = squareRoot(px1^2 + py1^2);b = squareRoot(px2^2 + py2^2);
```
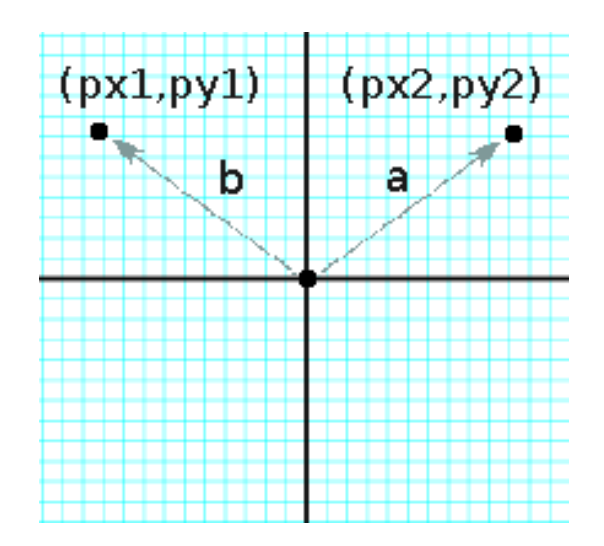

<span id="page-52-0"></span>Figura 3.8: distâncias  $\boldsymbol{a} \in \boldsymbol{b}$  da origem aos pontos  $p1 \in p2$ .

Concluído o cálculo dos valores dos vetores dos pontos  $a \, e \, b$ , segue-se a obtenção do intervalo de rotação do ponteiro entre os pontos  $p_1$  e p2. Esse cálculo é processado usando a fórmula do produto interno entre dois vetores para obtenção do ângulo  $\alpha$ entre os vetores  $\|\boldsymbol{a}\| \, e \, \|\boldsymbol{b}\|$ :

$$
\langle a, b \rangle = ||a||.||b||. \cos(\alpha) \tag{3.1}
$$

$$
\cos(\alpha) = \frac{\langle a, b \rangle}{\|a\| \cdot \|b\|} \tag{3.2}
$$

Aplicando a função inversa de cos (arccos):

$$
\alpha = \arccos\left(\frac{}{\|a\|.\|b\|}\right) \tag{3.3}
$$

Produto interno entre a e b:

#### $prod = px1*px2 + py1*py2$

Cálculo do ângulo:

 $ang = acos(prod/(a*b))$ 

Cálculo do ângulo, ang $\varrho$  entre pI (posição inicial) e posição corrente de v:

 $ang2 = (ang/(vmax-vmin)) *v;$ 

Passando por estas etapas para o cálculo do ângulo de  $v$  segue-se o cálculo da posição final  $(x,y)$  do ponteiro em função do valor de v. Para esse processo é necessário aplicar uma matriz rotação [\[Wikipedia, 2011e\]](#page-88-4). Os pontos  $(xP0,yP0)$  e  $(xP1,yP1)$ sofrem uma translação da origem para a sua posição original e vice-versa, resumindo  $v$  é calculado pela fórmula:

$$
\begin{vmatrix} x & -xP0 \\ y & -yP0 \end{vmatrix} = \begin{vmatrix} \cos(ang2) & -\sin(ang2) \\ \sin(ang2) & \cos(ang2) \end{vmatrix} \begin{vmatrix} xP1 & -xP0 \\ yP1 & -yP0 \end{vmatrix}
$$

Cálculo da posição  $(x,y)$  em função de v:

 $x = (xP0 + (xP1 - xP0) * cos(ang2) - (yP1 - yP0) * sin(ang2));$  $y = (yP0 + (xP1 - xP0) * sin(ang2) + (yP1 - yP0) * cos(ang2));$ 

#### levelGauge

O componente  $levelGauge$   $\acute{e}$  formada por uma imagem e por outras imagens dentro da mesma anterior de modo a definir os vários níveis do componente. Estes níveis permitem a representação, por exemplo, da quantidade e energia existente na bateria do veículo (figura [3.9\)](#page-53-0).

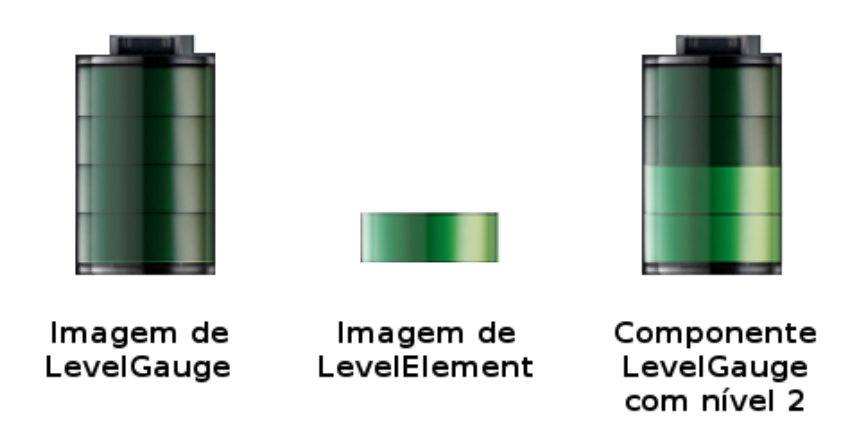

<span id="page-53-0"></span>Figura 3.9: Constituição do componente levelGauge.

Este componente é formado por duas classe: LevelGauge e ElementGauge que definem a imagem do indicador de bateria e imagem do n´ıvel do indicador respetivamente. A classe LevelGauge é apenas formado pela localização da imagem a desenhada e pela posição onde a imagem vai ser representada no PDI. A LevelElement  $\acute{e}$  constituída pela localização e posição  $(x,y)$  de desenho da imagem do primeiro nível do componente, bem como a sua largura, comprimento e número limite de levelElements que podem ser desenhados no interior do LevelGauge. As definição da quantidade de níveis (levelEment) foram calculadas no método  $paint()$ . Após o seu c´alculo passa-se para o seu desenho no PDI de indicador vertical, como demonstrado na figura [3.9,](#page-53-0) para esse processo, sendo *initX* e *initY* a posição do primeiro nível do componente para os restantes são desenhados segundo as seguintes instruções:

#### numberOfLevels = (battery or fuel Percentage \* maxLevels) / 100;

for(i = 0; i<numberOfLevels;  $i++$ ){ desenhar levelImage na posição ( initX, initY - (alturaNivel \* i) )}

maxLevels - número máximo de níveis do componente. numberOfLevels - quantidade de nível do componente nesse instante.  $levelImage - image$  - imagem do nível.  $\boldsymbol{alturaNivel}$  - altura da imagem do nível do componente.  $initX$  e  $initY$  - posição x e y da imagem do nível do componente.

#### indicator

Componente de apenas dois estados: ativo e desligado ou por outras palavras uma luz acesa ou apagada. Para cada estado tem uma imagem associada, ou seja, conforme a indicação de mudança de estado procede-se à troca da atual imagem por uma nova imagem. A classe *indicador* é formada por: duas imagens (estado ativo ou inativo), posição de desenho e por um valor booleano que indica qual é o estado inicial do componente tipo indicador e assim desenhar a imagem correspondente.

#### staticImage

O componente staticImage determina o desenho de imagem desprovida de qualquer ação especifica. A classe respetiva é formada pela localização da imagem e respetiva posição de desenho para o ecrã do PDI.

#### label

A componente *Label* permite o desenho de porções de texto no PDI. A classe associada Label ´e formada pelo texto a ser desenhado bem como, o estilo, tamanho e cor da fonte da letra do texto associado. Além dos atributos atrás referidos contém um outro atributo de nome *refreshable* que permite especificar se é um texto estático a ser desenhado ou dinâmico. Se o tipo atributo refreshable tiver valor false não necessita de ser atualizado a cada iteração do método  $paint()$ , bastando apenas chamar um função drawString()<sup>[22](#page-55-0)</sup> do Java API para colocar a label na posição desejada. Se valor de *refreshable* for true a cada iteração do  $paint()$  a *label* é atualizada. A atualização foi otimizada de forma a evitar o redesenho de todo ecrã. Assim, são utilizados o método getSubimage() da classe Graphics<sup>[23](#page-55-1)</sup> e os métodos getHeight() e qetWidth() da classe FontMetrics<sup>[24](#page-55-2)</sup> da Java API. Com métodos getHeigth() e  $getWidth()$  obtém-se a altura e largura, respetivamente, da imagem ocupada pela label no ecrã do PDI. De Seguida executa-se o método  $qetSubimage()$  para obter uma sub-imagem formada pelos componentes que estão dentro do espaço ocupado pelo componente label no ecrã. A sub-imagem obtida é desenhada na posição de desenho da *label* retirando assim a antiga *label* anteriormente desenha na mesma posição e por fim colocando a nova *label* pelo método drawString() na posição pretendida, demonstrado pela figura [3.10.](#page-55-3)

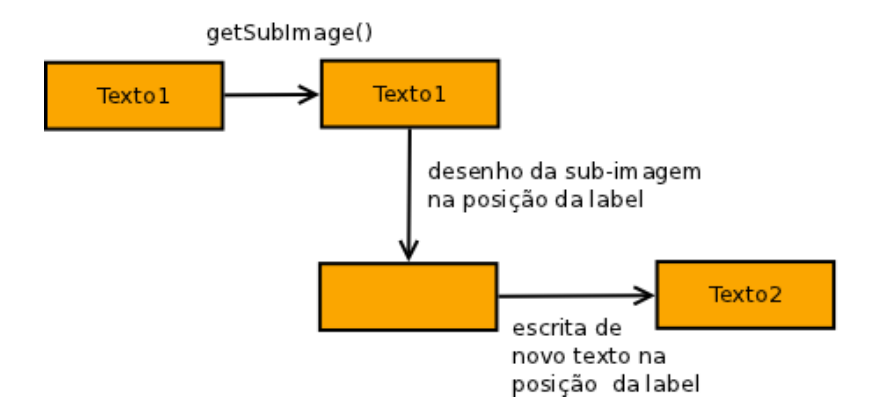

<span id="page-55-3"></span>Figura 3.10: Esquema de atualização do componente *label*.

# 3.4 Ambiente de desenvolvimento

Um objetivos mais importantes enunciados para construção de um painel de in-strumentos, referido na secção [3.1](#page-40-1) é a construção de uma relação entre as aéreas diferentes como programação e *design*. Estas duas áreas vão assegurar a definição

<span id="page-55-0"></span> $^{22}$ <http://docs.oracle.com/javase/1.4.2/docs/api/java/awt/Graphics2D.html>

<span id="page-55-1"></span> $23$ <http://docs.oracle.com/javase/6/docs/api/java/awt/Graphics.html>

<span id="page-55-2"></span> $^{24}$ <http://docs.oracle.com/javase/1.4.2/docs/api/java/awt/FontMetrics.html>

do PDI pelos mãos dos respetivos especialistas de cada área. A definição do ambiente para desenvolvimento assenta a separação da estrutura gráfica da parte da programação de comportamento dos componentes alojados no PDI.

A separação desta duas áreas de desenvolvimento é feita por dois tipos de grupos, grupo de programadores e o grupo de *designers*. Os **designers** responsáveis pelo aspeto gráfico do PDI e os **programadores** pela programações funcionamento dos componentes gr´aficos do PDI. Quando um dos grupos pretender desenvolver algum componente ou funcionalidade para o PDI através de algum dos ambientes de desenvolvidos nesta dissertação, está assegurado que, quer um grupo, quer outro, podem desenvolver separadamente os componentes sem depender um do outro grupo.

A utilização do meio de desenvolvimento para *designers* consiste apenas na preocupação de criar componentes para o PDI. A disposição e configuração desses mesmos componentes é assegurada pelo documento XML definido pelo *designer* segundo as normas de escrita do documento XML para os dois tipos de grupos de desenvolvimento. No processo de adição de componentes ao PDI pelo *design* tem de inserir no documento XML a tags identificadora do componente em questão e finalizar a definição do mesmo componente com o resto das tags das propriedades associadas.

Após a definição do documento XML entra em jogo o papel do programador que apenas tem como diretivas: a leitura do documento XML de definições dos componentes gráficos, representação dos componentes pré-definidos no XML e programação das ações dos componentes gráficos que são executados durante o funcionamento do PDI.

# 3.4.1 Exemplo de criação de um componente para um PDI

Uma equipa de trabalho constituída por um programador e *designer* tem como objetivo criar um componente para um PDI. Em que esse componente poderia ser por exemplo um indicador de porta aberta do ve´ıculo. Sempre que existe uma porta estiver aberta, uma luz no PDI acende a indicar o problema ao condutor. Para o desenvolvimento o **designer** começa por:

- 1. O indicador é para ser desenhado na posição (50,100) do ecrã do PDI.
- 2. Quando n˜ao existem problemas relacionados com uma ou mais portas abertas deve surgir a imagem *portaOff.png*, figura [3.11.](#page-56-0)

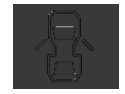

<span id="page-56-0"></span>Figura 3.11: Indicador de porta aberta do veículo no estado desligado.

3. Caso surja algum problema deve "aceder" a imagem  $\text{portaOn}.\text{png},$  figura [3.12.](#page-57-0)

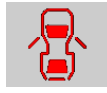

<span id="page-57-0"></span>Figura 3.12: Indicador de porta aberta do veículo no estado ligado.

A parte desenvolvida pelo *designer* quando definiu o componente fez a especificação dos conteúdos: imagens e posição de desenho no documento  $XML$  com a seguinte sintaxe:

$$
\langle \text{ indicator} \rangle
$$
\n
$$
\langle \text{ imageActive} \rangle \text{ portaOn.png} \langle \text{ imageActive} \rangle
$$
\n
$$
\langle \text{ imageInactive} \rangle \text{ portaOff.png} \langle \text{ imageInactive} \rangle
$$
\n
$$
\langle \text{ px} \rangle \text{ 50} \langle \text{ px} \rangle
$$
\n
$$
\langle \text{ py} \rangle \text{ 100} \langle \text{ py} \rangle
$$
\n
$$
\langle \text{indicator} \rangle
$$

Para o programador cabe-lhe fazer o seguinte:

- 1. Leitura do documento XML para saber que imagens precisa e que posição vai ser desenhada.
- 2. Ler a informação do sensor do motor.

. . . . . . . . .

3. Conforme o valor do sensor, o programador programa a troca da imagem  $\text{portaOff}, \text{png}$  ou para  $\text{portaOn}, \text{png},$  exemplo:

```
// se componente for a imagem da porta
// troca a imagem atual pela outra imagem,
if (comp instance of Notifier) {
        Notifier not = (Notifier) comp;
        BufferedImage image = null;try \{String imageName = " ";
                if (not.getActive().equals("portaOn.png") {
                        if (portaActive)
                                imageName = "portaOn.png";
```
. . . . . . . . . .

e l s e  $imageName = "portaOff.png";$ 

// Desenhar a imagem na posicao  $(x, y)$ int  $x = not.getX()$ ;  $int y = not.getY();$  $gTemp. drawImage (image, x, y, null);$ 

# Capítulo 4

# Proposta para um sistema de navegação

Este capítulo está dividido em quatro secções. A primeira faz o enquadramento da proposta da interface. A segunda descreve estrutura da interface proposta. A terceira apresenta a implementação da interface. A quarta última apresenta um tutorial de como embeber um *browser* numa aplicação Java.

# <span id="page-60-0"></span>4.1 Visão geral do sistema

Atualmente todas atividades rodoviárias têm como utensílios diários sistemas de navegação por satélite. Nestas atividades as pessoas cada vez mais não passam sem usar os SNS [\[Mascarenhas, 2010\]](#page-86-7). Estes sistemas (GPS) no início eram de uso exclusivo militar norte americano passando mais tarde para uso [\[Baroni, 2009\]](#page-84-2) civil. A qualidade da ligação aos satélites praticamente ininterrupta em qualquer tipo de condições atmosféricas e interferências, tornou-se numa ferramenta indispensável na condução rodoviária.

De forma a complementar a PDI proposta criou-se um sistema de navegação por satélite de auxílio na navegação rodoviária ao condutores do veículo elétrico. O sistema de navegação por satélite (SNS) permite ao utilizador navegar da sua localização atual para o destino pretendido, modo de viagem mais rápida (duração mais curta) ou viagem mais curta (duração maior), com direções passo a passo, tempo estimado para chegada ao destino e velocidade instantânea. A aplicação tem como função de navegação: a apresentação de direções para o destino inserido no popup da aplicação.

# 4.2 Arquitetura da aplicação

A arquitetura da aplicação está divido em duas arquitetura: a primeira aborda o funcionamento global da aplicação e a segunda parte retrata a arquitetura da interface gráfica da aplicação.

# 4.2.1 Arquitetura global do sistema

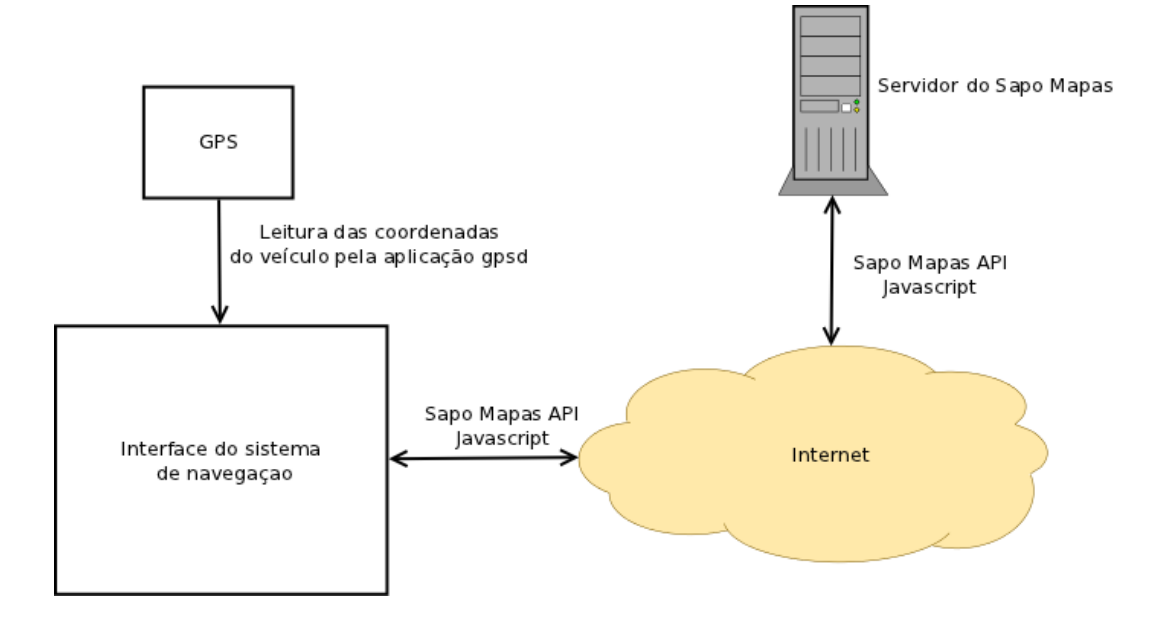

<span id="page-61-3"></span>Figura 4.1: Arquitetura global do sistema de navegação por satélite

O sistema de navegação por satélite (SNS) comunica com servidor do sapo mapas<sup>[1](#page-61-0)</sup> para obtenção dos mapas pela Sapo Mapas  $API<sup>2</sup>$  $API<sup>2</sup>$  $API<sup>2</sup>$  através da linguagem de script  $Javascript^3$  $Javascript^3$ , como demonstrado na figura [4.1.](#page-61-3) Para encontrar a encontrar a localização do veículo durante a condução a aplicação do SNS comunica com serviço qpsd daemon<sup>[4](#page-61-4)</sup> que estabelece a ligação  $TCP^5$  $TCP^5$  à porta USB serial onde está ligado um equipamento GPS. A aplicação SNS após obter os valores do GPS, começa por obter o mapas através da *internet* pela  $API$  do sapo mostrando nesse mapa a atual localização do utilizador.

<span id="page-61-0"></span><sup>1</sup> <http://mapas.sapo.pt/>

<span id="page-61-1"></span> $^{2}$ <http://api.mapas.sapo.pt/>

<span id="page-61-4"></span><span id="page-61-2"></span> $^3$ <https://developer.mozilla.org/en/JavaScript>

 $^{4}$ um daemon é um programa executado em segundo plano que fornece um serviço. [http://](http://linux.about.com/cs/linux101/g/daemonlparservi.htm) [linux.about.com/cs/linux101/g/daemonlparservi.htm](http://linux.about.com/cs/linux101/g/daemonlparservi.htm)

<span id="page-61-5"></span> $5$ protocolo de comunicação internet [\[Wikipedia, 2011g\]](#page-88-5).

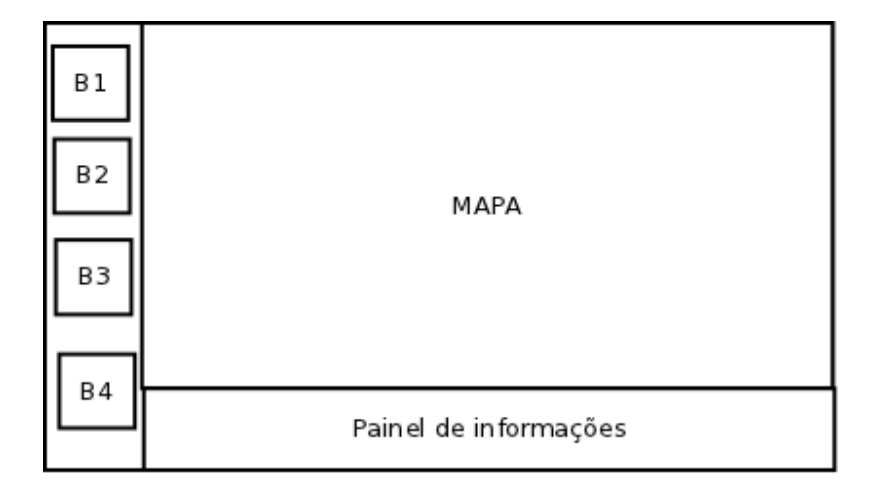

## <span id="page-62-2"></span>4.2.2 Arquitetura da interface gráfica do SNS

<span id="page-62-0"></span>Figura 4.2: Esquema da interface do sistema de navegação

A interface do SNS está divida em três grupos de informações distintos (ver figura [4.2\)](#page-62-0): o painel de visualização do mapa, painel dos botões de ações e um painel de informações descritivas. O painel onde é desenhado o mapa é um  $browser^6$  $browser^6$  onde são executados os *scripts* da API do sapo mapas para manipulação dos mapas. No painel dos botões estão desenhados quatro botões cada uma com a uma ação, dois botões para fazer *zoom*, um para selecionar o destino pretendido e um último para definições da aplicação. Quanto ao painel de informações podemos visualizar a velocidade instantânea fornecida pelo GPS, a distância e tempo que falta para o destino e a próxima instrução de mudança de direção.

# 4.3 Implementação

Para a construção da aplicação foram usadas as seguintes tecnologias: Java, SWT, Sapo Mapas e Javascript.

### 4.3.1 Tecnologias usadas

#### Java

A implementação do SNS foi em Java para comunicação com o equipamento com o GPS e com sapo mapas pelo widget do eclipse que permite embeber um browser dentro de aplicações nativas do Java e para a criação da interface gráfica do sistema. As características do Java permitem que esta aplicação possa ser executada

<span id="page-62-1"></span><sup>&</sup>lt;sup>6</sup>"Programa que permite aceder a páginas e a sítios da Internet e aos recursos neles disponibilizados". fonte:<http://www.priberam.pt/dlpo/dlpo.aspx?pal=browser>

em qualquer sistema operativo com Java virtual machine é uma das razões fundamentais para o êxito do Java e uma mais valia para a aplicação. Além desta valia anteriormente enunciada é de salientar multi-threaded para aplicações e o *garbage* collection que liberta sempre que possível memória não utilizada pelo programa, já anteriormente enunciado no capítulo [3.3.1.](#page-46-6) Para a interface gráfica foi usado o  $Java$ Swing pela conjunto de ferramentas oferecidas tais como o JFrame, JPanel, JLabel, JButton e canvas (providenciado pela classe Graphics). JFrame permite definir o tamanho da janela onde vão ser adicionados os outros componentes gráficos do Java  $Swing$  [\[Oracle, 2011e\]](#page-87-3). O JPanel funciona como contentor dos componentes gráficos do Java ou de componentes desenhos atrav´es do canvas [\[Oracle, 2011h\]](#page-87-4). A classe  $JLabel$  permite desenhar texto e imagens estáticos (sem animação) [\[Oracle, 2011g\]](#page-87-7). Quanto ao canvas a sua função principal é desenhar uma área branca no ecrã onde se pode desenhar componentes ou intercetar eventos do utilizador [\[Oracle, 2011a\]](#page-86-8). A classe JButton é componente formado por um botão e tem como objetivo ser premido para desencadear uma ação programada [\[Oracle, 2011f\]](#page-87-8). A cada botão desenhado na interface vai ter uma ação programada, essa ação quando o botão é premido é captada e executa a respetiva ação pela interface do ActionListener [\[Oracle, 2011i\]](#page-87-9).

#### SWT (Standard Widget Toolkit) - Browser widget

 $SWT<sup>7</sup>$  $SWT<sup>7</sup>$  $SWT<sup>7</sup>$  é uma biblioteca gráfica Java criada pela  $IBM<sup>8</sup>$  $IBM<sup>8</sup>$  $IBM<sup>8</sup>$  e mantida atualmente pela Eclipse Foundation<sup>[9](#page-63-2)</sup> que contém o componente browser widget<sup>[10](#page-63-3)</sup> que permite inte-grar um browser dentro de uma aplicação gráfica nativa de Java [\[Alves, 2009\]](#page-84-3). O widget permite a execução de Javascript pelos métodos da classe Browser da API  $SWT.$  As *widgets*  $SWT$  são compatíveis para todos sistemas operativos que tenham Java instalado porque esta biblioteca acede a componentes nativos do Java de forma a manter a portabilidade do código,  $SWT$  apresenta-se como alternativa ao Java Swing contando com uma grande variedade quantidade de widdgets $^{11}$  $^{11}$  $^{11}$ .

O serviço  $qpsd^{12}$  $qpsd^{12}$  $qpsd^{12}$  é uma aplicação executada em segundo plano e tem como função de receber e monitoriza os dados provenientes dos recetores GPS. Apresentando-se como uma interface de comunicação para variados tipos de GPS's eliminando assim a heterogeneidade de cada equipamento. A interface  $qpsd$  estabelece uma ligação  $TCP/IP$  pela porta 2947 à porta USB na qual o  $GPS$  está ligado. Os pedidos de informações geográficos são efetuados pelo protocolo  $TCP$  e as respostas vêm na sintaxe  $JSON^{13}$  $JSON^{13}$  $JSON^{13}$  que depois são processadas pela aplicação SNS.

<span id="page-63-0"></span><sup>&</sup>lt;sup>7</sup>componente da interface gráfica responsável pela interação com o utilizador. [\[Steve Northover, 2004\]](#page-87-10)

<span id="page-63-1"></span><sup>8</sup> <http://www.ibm.com/>

<span id="page-63-3"></span><span id="page-63-2"></span> $^{9}$ <http://www.eclipse.org/swt/>

<sup>10</sup>[http://help.eclipse.org/indigo/topic/org.eclipse.platform.doc.isv/reference/api/](http://help.eclipse.org/indigo/topic/org.eclipse.platform.doc.isv/reference/api/org/eclipse/swt/browser/Browser.html) [org/eclipse/swt/browser/Browser.html](http://help.eclipse.org/indigo/topic/org.eclipse.platform.doc.isv/reference/api/org/eclipse/swt/browser/Browser.html)

<span id="page-63-4"></span> $^{\rm l}$ <http://www.eclipse.org/swt/widgets/>

<span id="page-63-5"></span><sup>12</sup><http://www.catb.org/gpsd/>

<span id="page-63-6"></span> $13$ <http://www.json.org/>

#### Sapo Mapas

O Sapo Mapas ´e uma ferramenta que permite visualizar os mapas de Portugal gratuitamente. Esta aplicação web tem refrescamento assíncrono pelas chamadas das funções *Javascript* da API do Sapo mapas evitando o recarregar de toda a página html. A API permite usar e programar as opções de visualização do mapa, eventos, interações do utilizador com mapa e adição e remoção de conteúdo do mapa pelas funções Javascript da API. Com a programação dos mapas do Sapo API o programador não precisa de se preocupar com os fatores de transferência de dados e nem com a gestão de pedidos de informação e tratamento de respostas [\[Silva, 2010\]](#page-87-11). Em termos de detalhes geográficos e rigor das estradas o sapo mapas no contexto português está à frente do concorrente *google maps*<sup>[14](#page-64-0)</sup>, como descrito por este autor [\[Fernandes, 2008\]](#page-85-3) e pela comparação de imagens retiradas da mesma localidade por serviços de mapas diferentes, Google Maps e Sapo Mapas, figura [4.3.](#page-65-0) Como pode-se constatar pelas imagens a escolha no serviço mapas recaiu na solução nacional que tem maior cobertura de redes de estradas.

#### Javascript

A linguagem de *script* de nome *JavaScript* é dinâmica, de tipagem fraca, imperativa e funcional. JavaScript enquanto linguagem foi influenciada pela linguagem  $ECMASTipt$ <sup>[15](#page-64-1)</sup> padrão e é utilizado principalmente em aplicações do lado cliente, implementado como parte integrante do navegador Web, interfaces web dinâmicas para utilizadores e sites mais dinâmicos. Na implementação do sistema SNS esta linguagem é usada na chamada de funções da API do sapo mapas.

# 4.3.2 Embeber SWT Browser Widget numa aplicação Java Swing

O Java Swing não tem um widget para visualizar páginas html para tal recorreu-se ao SWT Browser Widget que possui essa widget essencial para apresentar os mapas das estradas. Como Java Swing e SWT são duas bibliotecas gráficas independentes entre si e apenas têm como camada de baixo nível comum Abstract Window Toolkit  $(AWT)$  (API gráfica original do Java) a sua retro compatibilidade é assegurada pela AWT. Para embeber o browser SWT escolheu a classe Canvas AWT que permite o desenho do ecrã tipo SWT no interior da aplicação Java Swing

A classe CanvasBrowser do SNS estende a classe Canvas AWT de modo a definir o Browser como componente Canvas para poder ser adicionado à Janela JFrame do Java Swing [\[Feigenbaum, 2006\]](#page-85-4) [\[Foundation, 2011\]](#page-85-5) [\[Tapken, 2011\]](#page-88-6). A classe CanvasBrowser é constituído pelas classes *Display* e Shell. A classe *Display* permite

<span id="page-64-0"></span> $14$ <http://maps.google.pt/>

<span id="page-64-1"></span><sup>15</sup><http://www.ecmascript.org/>

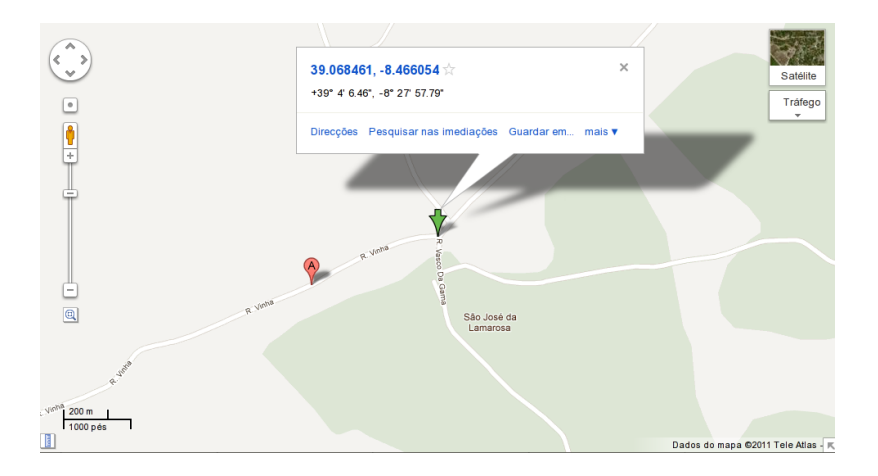

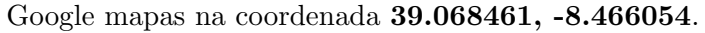

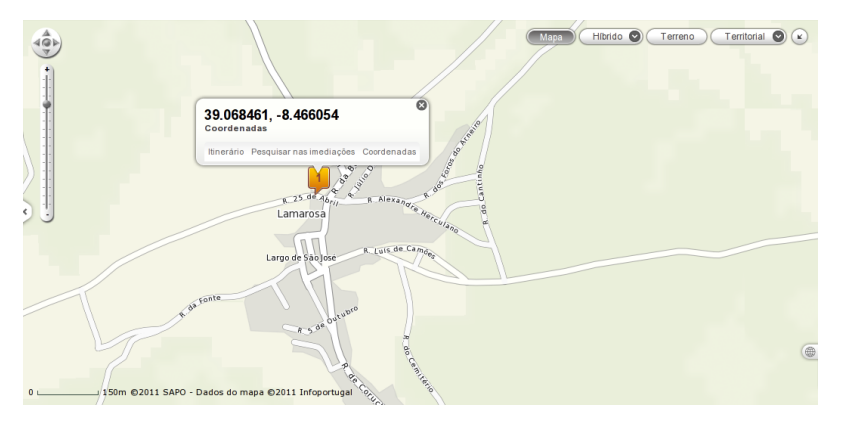

<span id="page-65-0"></span>Figura 4.3: Sapo mapas na coordenada 39.068461, -8.466054

criar a janela da aplicação  $SWT$  à semelhança do JFrame e assegura a comunicação entre a  $API SWT$  e o sistema operativo subjacente. A sua função principal é gerir e criar eventos associadas à aplicação e recorrer aos recursos da  $API$  do sistema operativo. A classe Shell representa as janelas instanciadas pela classe Display e faz a sua gest˜ao de eventos e ciclo de vida [\[Steve Northover, 2004\]](#page-87-10).

Display display = new Display();  $Shell \; shell = SWTAWT.new\_Shell ( display, canvas);$ 

Definição da classe CanvasBrowser do Browser Widget como componente Canvas. A integração do *browser* finaliza-se com adição do *browser canvas* ao JPanel da aplicação SNS.

# 4.3.3 Inicialização do sapo mapas com a localização atual

A inicialização do sapo mapas é feita pela introdução do código html (String homepage) e JavaScrit (função init() presente na String homepage) da API Sapo Mapas ao browser SWT. A inicialização é efetuada no construtor da classe  $GpsGui$  e é definido a uma *String* de código *html* para a página principal do **browser**.

 $String$  homepage  $=$ 

```
+ " function init () {"
+ "map = new SAPO. Maps. Map('mapDiv');""
+ "map.zoomTo(" + Integer.valueOf(zoom) + ");"
+ " var home= new OpenLayers . LonLat (" + getLog () + ","
+ getLat() + ");"
+ "map . setMapCenter ( home ) ; "
```
A função JavaScript init() define uma nova instância do mapa da sapo com um determinado *zoom* e centrado pelas coordenadas da posição veículo dadas pelas variáveis:  $getLog()$  valor da longitude e  $getLat()$  valor da latitude.

```
String homepage:
\text{canvasBrouser.getB rowser} (). \text{setText} (homepage);
```
Após a definição da homepage executa a função setText() da API SWT que dado a string homepage renderiza o mapa no componente Browser.

# 4.3.4 Descrição dos painéis da interface SNS

Como descrito no secção [4.2.2](#page-62-2) esta interface está agrupada em três painéis de componentes: um painel do elemento do mapa descrito na secção anterior, um painel de botões com respetivas funções e um painel de informações informativas.

As funções *Javascript* executadas após carregamento da página html são chamadas pela função execute(script) do browser  $SWT$  que recebe como argumento o código script a ser executado.

# Painel de botões

- **Zoom out** ao ser premido este botão desencadeia a função script map.zoomOut()<sup>[16](#page-66-0)</sup> da  $API$  do Sapo Mapas que diminui o nível de *zoom* que está compreendido numa escala numérica de 4 a 19.
- **Zoom in** executa a função *Javascript map.zoomIn()* que aumenta o nível de *zoom* do mapa.
- **Destino** reproduz a função *Javascript getDestination*() que apresenta uma pequena janela para inserir o destino. Essa janela é uma popup<sup>[17](#page-66-1)</sup> do *JavaScript* que per-

<span id="page-66-0"></span> $16$ <http://api.mapas.sapo.pt/ClasseSapo.Map.php>

<span id="page-66-1"></span> $^{17}\texttt{http://www.w3schools.com/js/js\_popup.asp}$ 

mite a introdução do destino pretendido. De seguida pela função getSearch() da API do sapo devolve o ponto de coordenadas do destino.

canvas1.getBrowser  $()$ .evaluate  $("$ return destination  $( )$ ;" $)$ .  $to String()$ 

Após a determinação do destino procede a uma apresentação no mapa e cálculo do percurso entre os pontos de origem e destino, passando depois para um Zoom próximo da sua atual localização.

A cálculo do percurso é implementado pela função da  $\text{get}$ *ltinerary() API* do sapo mapas descrito no código abaixo.

```
canvas1.getBrowser().
        \alpha execute ("itinerary .getItinerary (" + from + "',"
     + get Destination ()
     + "', {mode: " + getModoViagem () + "'});"));
```
from - posição atual do utilizador fornecida pelo GPS. getDestination() - função recebe a String do destino proveniente da popup anterior referida.

 $getModoViaaem()$  - *String* do modo viagem (curto ou mais rápido) por defeito está definido o percurso mais rápido.

**Preferências** - botão para definir o modo percurso pretendido (rápido ou curto) e visualizações de informações a cerca do GPS.

#### Painel de informações

O painel informativo situado no rodapé da *interface* é constituído por quatro *JLabel* e que apresentação as seguintes informações: velocidade instantânea, distância em falta até à chegada ao destino, o tempo que falta para chegar e próxima direção rodoviária que condutor tem que tomar.

Velocidade é obtida pela informação proveniente do GPS.

Distância é processada pelo código:

Double dist =  $((Double)$  canvas1.getBrowser().  $e$  valuate (" return itinerary . get Directions ().  $get Route() . getDistance()$ ;"  $));$ 

Dist - variável que guarda em memória a distância do resultado do cálculo do percurso.

 $GetDistance()$  - obtém a distância do percurso.

- Duração devolve a duração do percurso com recurso à função do sapo: *return* itinerary.getDirections().getRoute().getDistance().
- Direção lê o primeiro passo da lista de passos gerados durante o cálculo do percurso.

# 4.4 Tutorial para criação de um browser widget numa aplicação Java Desktop em Linux

# Importação da biblioteca gráfica SWT

A criação da classe onde vamos correr o *browser* necessita de importar as classes da biblioteca SWT:

- 1. descarrega-se o jar de nome swt.jar do site <http://www.eclipse.org/swt/>
- 2. procede-se à definição do cabeçalho da nossa classe com *imports* das classes:

import org. eclipse.swt.SWT; import org. eclipse.swt.SWTError; import org. eclipse.swt.browser.Browser; import org. eclipse.swt.widgets. Display; import org. eclipse.swt.widgets.Shell;

Browser - widget que fornece um browser para aceder à internet.  $\boldsymbol{Display}$  - gere as ligações entre  $\boldsymbol{SWT}$  e sistema operativo. Shell - representa as janelas criadas pelo sistema operativo. SWTError - providencia um grupo de classes para tratamento de erros e exceções.

3. na compilação executa-se o comando javac -cp swt-3.7.1-gtk-linux-x86/swt.jar BrowserClass.java que compila o código fonte segundo a biblioteca externa do ficheiro swt.jar.

#### Implementação

- 1. defini-se o método *main* da classe *BrowserClass*, na qual vai estar toda a implementação do browser widget.
- 2. instanciação das classes *Shell e Display* para criar a janela onde vai ser apresentado o *browser*:

Display display = new Display  $()$ ;  $Shell \; shell = new \; Shell \; (display) ;$ 

- 3. instanciação da classe Browser dentro do contentor classe Shell: Browser browser = new Browser (shell, SWT.NONE);
- 4. definição do tamanho do ecrã do Browser: b r ow se r . s e t S i z e ( s h e l l . g e t S i z e ( ) ) ;
- 5. inserção do url para ser renderizado pelo Browser:  $b$  rowser.set  $Url$  ("google.com");
- 6. para executar o exemplo basta usar o comando java -cp swt-3.7.1-qtk-linuxx86/swt.jar: BrowserClass.
- 7. browser pronto a navegar para qualquer site pela função browser.setUrl("Website  $URL$ ").

## Código-fonte do exemplo

Apresenta-se abaixo o código-fonte do exemplo descrito.

```
import org. eclipse.swt.SWT;
import org. eclipse.swt.SWTError;
import org. eclipse.swt.browser.Browser;
import org. eclipse.swt.widgets. Display;
import org. eclipse.swt.widgets.Shell;
public class BrowserClass {
    public static void main (String [] args) {
         System.setProperty(" sun.awt.xembedserver", "true");Display display = new Display ();
         Shell \; shell = new \; Shell ( display);
         try \{B{\text{rowser}} browser = new B{\text{rowser}} (shell, SWT.NONE);
              b {\rm row}ser.set{\rm Size} (shell.get{\rm Size});
              b {\rm row}ser.set U r l ("google.com");
         \} catch (SWTError e) {
```

```
e. printStackTrace();
    }
     shell.open();
     while (!shell.isDisposed()) {
         if (! display is play.readAndDispatch()) {}display.sleep();
         }
    }
     display.dispose();
}
```
}
# Capítulo 5 Casos de estudo

Este capítulo está dividido em quatro secções. A primeira descreve a constituição do painel de instrumentos proposto. A segunda apresenta a interface do PDI proposto e avaliação de desempenho. A terceira apresenta a interface do SNS. A quarta última é avaliação dos princípios para apresentação de informação nas interfaces do PDI e SNS.

#### 5.1 Constituição do painel de instrumentos

Os componentes que estão incluídos no painel de instrumentos do veículo Gecko Merula são:

- $\bullet$  Velocímetro.
- Tacómetro.
- Indicador do nível de bateria do veículo.
- Indicador de travão de mão.
- Indicador de aviso de abertura de portas.
- Indicador de luzes de presença (mínimos).
- $\bullet$  Indicador de luzes de cruzamento (médios).
- Indicador de luzes de estrada (máximos).
- Indicador de luzes de nevoeiro.
- $\bullet$  2 indicadores de luzes indicadoras de direção.
- Indicador de bateria fraca.

#### 5.2 A interface do painel de instrumentos

A interface do PDI veículo Gecko Merula foi desenhada numa resolução de 1280x800 pixeis. A interface foi desenhado numa aplicação Java Desktop. A configuração gráfica foi toda especificada no documento XML que pode ser consultado no anexo na página [A.](#page-92-0) A interface proposta pode ser consultada na figura [5.1.](#page-73-0)

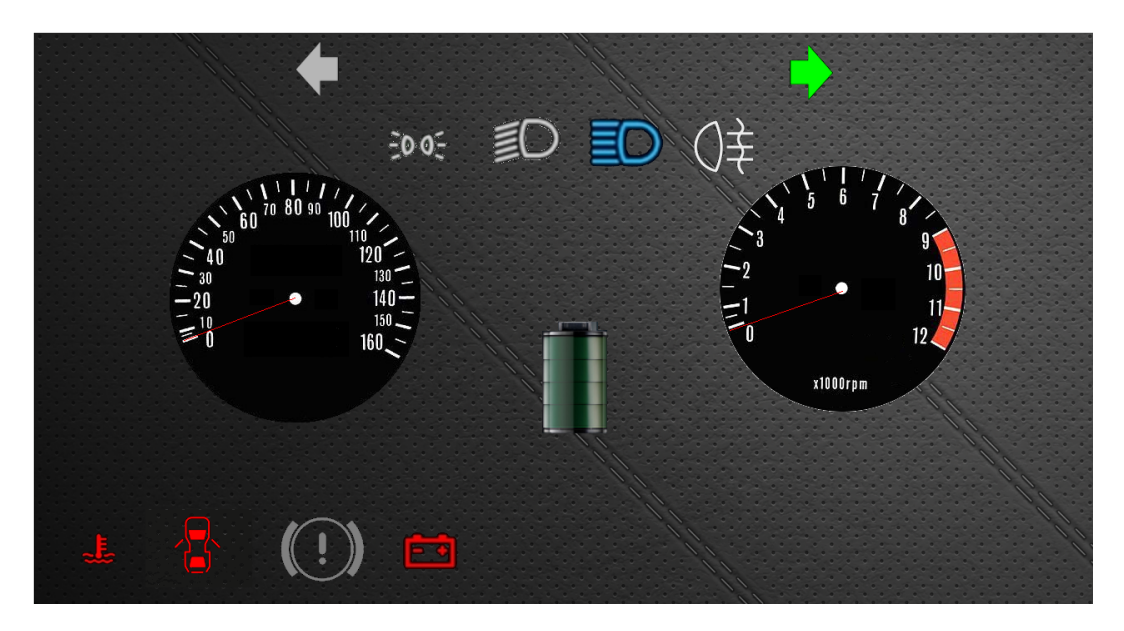

Figura 5.1: Painel de instrumentos para veículo elétrico Gecko Merula

#### <span id="page-73-0"></span>Análise de desempenho da interface

Para análise de desempenho foi usado o portátil Insys de dois processadores In $tel(R) Core(TM)2 Duo CPU T6600$  a 2.20GHz cada um, memória RAM de 4GB, placa gráfica da NVDIA GeForce G [1](#page-73-1)05M, com sistema operativo Ubuntu<sup>1</sup> 11.04 e a versão 1.6.0.26 do SUN JDK Java instalado na máquina. São executados testes de desempenho sobre a quantidade de elementos desenhados e o tempo que demoram a ser apresentados no ecrã, bem como a memória necessária para a sua execução. Para os testes foram inclu´ıdos os componentes do PDI: PointerGauge, levelGauge, indicator, staticImage, label. No teste vão ser testadas cinco interfaces constituídos cada

<span id="page-73-1"></span><sup>1</sup> <http://www.ubuntu.com/>

uma com 1, 10, 20, 40 e 60 componentes do tipo anteriormente referido. A primeira interface ´e formada por 5 elementos de 1 tipo de cada componente. Enquanto a ´ultima ´e formada por 300 componentes no total repartidos pelos 5 componentes.

As medições temporais médias realizadas são expressas em milissegundos (ms) por cada iteração da função  $paint()$  no desenho de todos componentes do PDI. A média  $\acute{e}$  efetuada ao fim de 300 iterações de desenho e o tempo gasto das mesmas. Os resultados dessas medições podem ser consultados na tabela [5.2](#page-74-0) e no gráfico [5.3.](#page-74-1)

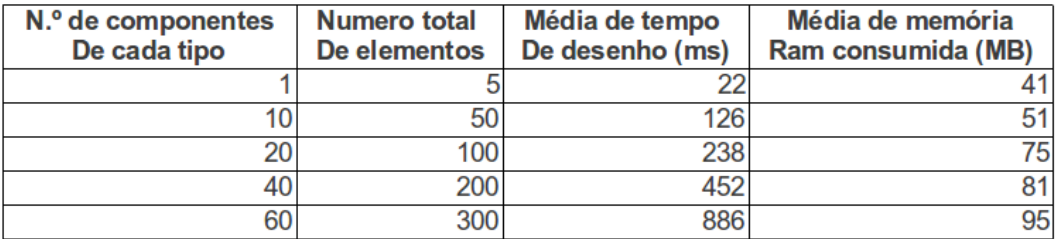

Figura 5.2: Tabelas de dados obtidos do desempenho da interface.

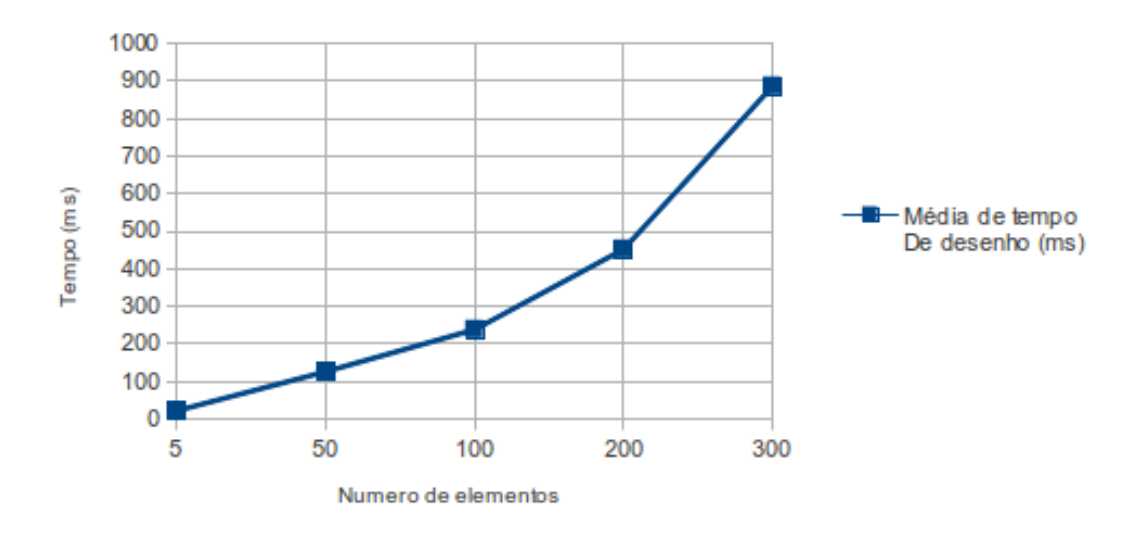

#### <span id="page-74-0"></span>Desempenho da interface

<span id="page-74-1"></span>Figura 5.3: Gráfico de desempenho da interface.

Os resultados apresentados indicam que o tempo médio de desenho cresce de forma linear com número de componentes desenhados. Em relação à memória consumida apresentada na figura [5.4,](#page-75-0) o gasto de memória é proporcional ao número de elementos desenhados.

Os resultados indicam que um aumento do número de elementos no ecrã aumenta o tempo no desenho das mesmas. Em relação ao tempo de desenho é satisfatório no pior caso a interface ´e desenhada em menos de segundo neste ambiente de testes.

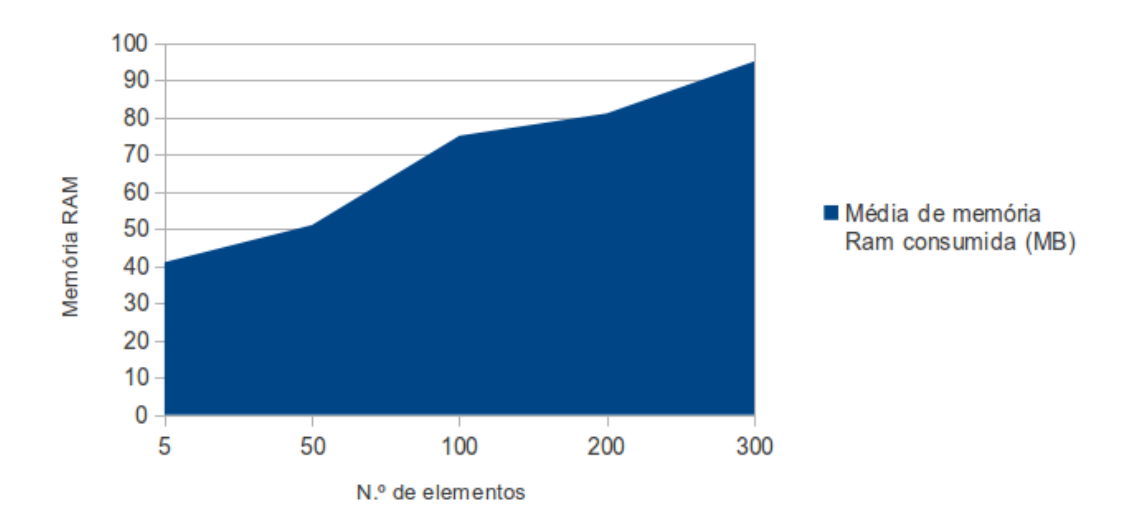

Memória RAM consumida

<span id="page-75-0"></span>Figura 5.4: Gráfico de memória consumida.

#### 5.3 Interface do sistema de navegação

A aplicação do sistema navegação ao iniciar mostra automaticamente no mapa a nosso posição atual pelo sinal de GPS. É constituído por botões de dimensões razoáveis para que utilizador não se distrai demasiado na interação com SNS, figura [5.5.](#page-76-0)

A interação com a interface é efetuada pelos botões à esquerda da interface que permite ao utilizador uma melhor proximidade com os bot˜oes. Os bot˜oes do Zoom permitem ampliar ou reduzir a visão do mapa. O botão direções permite inserir o destino para onde utilizador pretende ir. O último botão permite configurar o modo de viagem entre o trajeto mais rápido ou mais curto. Na parte inferior da interface estão situados dados relativos ao trajeto do mapa. Nomeadamente a que distância, tempo, próxima direção a tomar e velocidade instantânea a que circula.

#### 5.4 Apreciação das informações apresentadas

Em seguida apresenta-se a avaliação da interface do painel de instrumentos e do sistema navegação por satélite segundo as normas de apresentação de informações enunciadas no capítulo [2.2:](#page-26-0)

1. Interface deve ser desenhada de forma minimizar o número de vezes que utilizador tem de olhar para o ecrã da interface

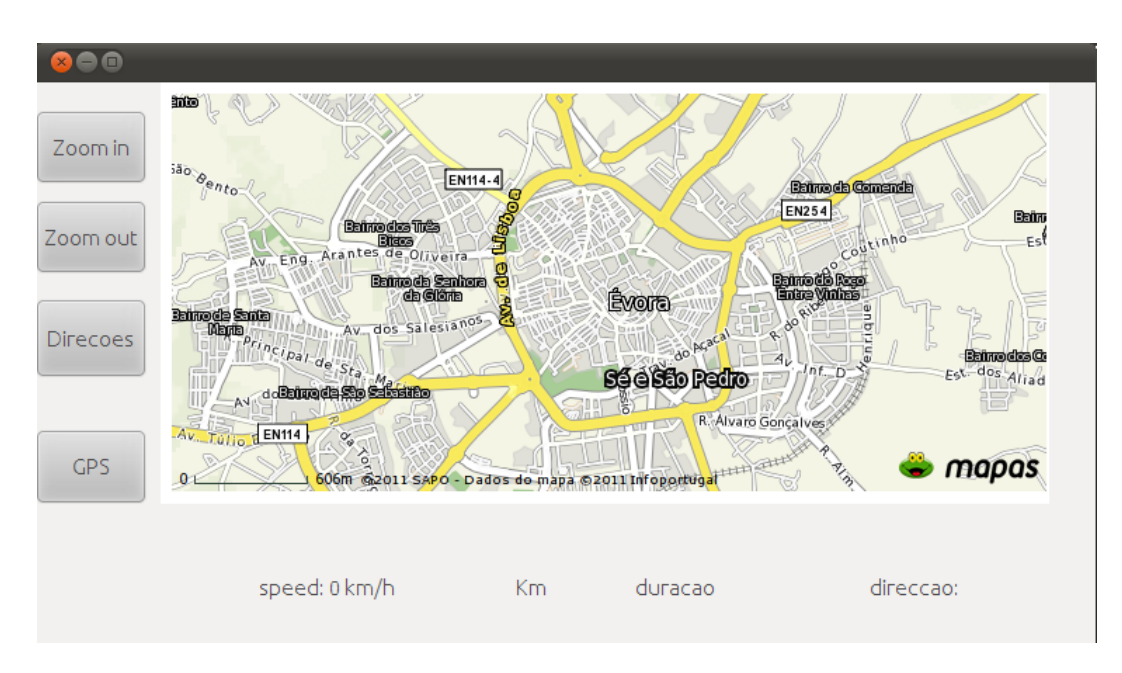

<span id="page-76-0"></span>Figura 5.5: Interface do sistema de navegação por satélite.

A verificação desta norma **não é verificada** nas duas interfaces. A sua avaliação tem de ser efetuada em ambientes reais de condução ou simuladores de condução que permita a sua medição através *eye tracking*<sup>[2](#page-76-1)</sup>. A utilização do eye tracking será fundamental na avaliação da qualidade da interface, já que, pode-se quantificar a quantidade de relances do utilizador necessita para executar um determinada sequência de passos para utilização da interface.

#### 2. Usa de normas de legibilidade em ícones, símbolos, palavras, acrónimos ou abreviações

O objetivo desta norma é verificar se as informações apresentadas estão de acordo com legibilidade. A informação apresentada na interface deve ser legível para que o utilizador tenha a ótima perceção de leitura das informações apresentadas. A interface do PDI utiliza o conjunto símbolos padrão segundo as normas dos símbolos rodoviários [\[UMTRI, 2002\]](#page-88-0). Com uso dos símbolos padrão a norma verifica-se para a interface PDI.

No caso da interface do SNS os símbolos usados não estão presentes na norma sobre os símbolos. Porém considera-se que as informações apresentadas, símbolos usados não prejudiquem a sua legibilidade perante o utilizador. Os símbolos e informações apresentados na interface são de rápida e lógica compreensão e legibilidade por parte do utilizador e estão contextualizados no ambiente de navegação por satélite. Dentro do requisitos da norma apresentada considerase esta como verificada nesta interface.

<span id="page-76-1"></span> $^{2}$ [http://en.wikipedia.org/wiki/Eye\\_tracking](http://en.wikipedia.org/wiki/Eye_tracking)

#### 3. Apresentação precisa e antecipada de informação

As informações de influência para a condução devem chegar ao condutor de forma coerente e antecipada. De forma a permitir um mudança do estilo de condução conforme a informação apresentada. A quantidade de informações apresentadas deve ser adequada `as normas anteriormente referidas. Para a interface do PDI a norma é verificada pela apresentação das informações indispensáveis para condução e de informações sobre o estado do veículo em quantidades adequadas.

As informações apresentadas pelo sistema de navegação por satélite dizem respeito a informações geográficos para condução do veículo. As informações apresentadas na interface são relativas a direções a tomar pelo condutor para chegar a um determinado destino e são apenas visualizadas se a aplicação de navegação estiver a navegar para o destino inserido pelo condutor. Caso o sistema não esteja a navegar, as direções a tomar na condução não são apresentadas. As informações sobre as direções a tomar são apresentadas passo a passo para não sobrecarregar de informação o condutor. Princípio verificase nesta interface.

#### 4. O sistema deve evitar a interação com as duas mãos

Nenhuma das ações ou interações não deve levar o condutor a retirar as duas m˜aos do volante, de modo a evitar qualquer tipo de atitude de risco para a segurança rodoviária. A inserção ou consulta de dados na interface deve ser feita apenas com uma das mãos mantendo a outra segura ao volante.

O PDI do veículo elétrico não tem comandos de inserção de informação na interface por isso a norma é verificada, não existe atitudes de risco por parte deste tipo de ação.

Quanto ao SNS existem os seguintes modos de interação com sistema: premir os botões de ações *zoom* sobre o mapa e inserção de texto do nome da localidade de destino. Destas ações a inserção de texto requer maior exigência por parte do condutor. O n´umero de toques no ecr˜a fique dependente da extens˜ao de carateres do destino, mas quer para um nome grande ou pequeno a inserção pode ser suspensa ou retomada por parte do condutor sempre n˜ao houver risco para a segurança rodoviária. A norma é verificada.

#### 5. O sistema não deve impor uma sequência de passos num determinado período de tempo para interação com utilizador

O objetivo desta norma é evitar que o sistema provoque no condutor situações de risco na interação com o sistema. Ou por outras palavras o sistema deve conter um número pequenos de passos para as interações e permitir que as mesmas possam ser retomadas assim que o condutor desejar.

Como na norma anterior o PDI não tem qualquer interação manual com condutor, assim não viola os princípios da norma, verificando a norma.

No SNS a interação que exige a maior sequência de passos é a inserção do destino para onde o condutor pretende navegar como descrito na norma anterior. A inserção do nome do destino independentemente do número de carateres do mesmo, o utilizador pode retomar a escrita interrompida sempre que desejar sem qualquer exigência temporal da aplicação. Princípio foi verificado.

#### 6. A informação visual apresentada fora do contexto da condução do veículo pode criar situação de risco da segurança rodoviária

Norma que restringe as informações fora do contexto da condução do veículo. Ou seja as informações não relacionadas com a condução devem minimizadas para evitar situações de risco.

As informações apresentadas no PDI restringem-se a todo o contexto da condução do veículo diz respeito, pelo que a norma se **verifica** para estas condições.

No uso sistema SNS durante a condução as informações apresentadas são tipicamente relacionadas com deslocamento do veículo, não apresentando outro tipo de informações não relacionadas com a condução. Assim verifica-se os requisitos exigidos.

#### 7. Evitar o acesso a tarefas durante a condução ao condutor

Este princípio de segurança que evita o condutor execute tarefas irrelevantes para a condução do veículo, evitando assim qualquer tipo de comportamento de risco.

Para as duas interfaces PDI e SNS todas as tarefas são relevantes para a condução do veículo, por isso este princípio encontra-se **verificado** para ambas interfaces.

#### 8. Informações sobre o estado do veículo de impacto na segurança devem ser apresentados

Esta norma a assegura que o condutor tem acesso a todas as informações acerca do estado do veículo, de forma a condutor agir em segurança pelas informações apresentadas. Sempre que existir um problema com veículo deve ser apresentado as indicações na interface.

A interface PDI possui um conjunto de componentes indicativos do estado do veículo. Esses indicadores possuem dois estados (luz acesa ou luz apagada), quando apagados indicam ao condutor que não existe nenhuma situação anómala com veículo caso contrário, se surgir um problema, uma ou mais luzes

acedem a indicar o possível o problema ao condutor. Resumindo a norma é verificada para este caso.

A aplicação interface do SNS não foi integrada no PDI. Esta interface não apresenta informações acerca do estado do veículo. Devido ao contexto da situação anterior a interface não verifica esta norma.

## Capítulo 6

## Conclusões

#### 6.1 Conclusões

Esta dissertação foi apresentado uma interface para um painel de instrumentos para UM veículo e um sistema de navegação por satélite.

A definição da interface foi feito pelo levantamento dos princípios necessários para a conceção de uma interface para um PDI. Esse conjunto de princípios destacou-se a importância da atenção perdida quando o condutor tem de olhar para o painel de instrumentos. Destacando desses mesmos princípios os mais relevantes:

- Os componentes desenhados no painel de instrumentos devem ter uma familiaridade com os habituais congéneres de forma a permitir uma rápida adaptação aos componentes do painel por parte dos condutores.
- As informações apresentadas no painel devem ser coerentes e relevantes a cada situação de condução do veículo, evitando outras informações irrelevantes para a condução, que ponha em risco a segurança rodoviária.

Com a criação da interface para o PDI definiu-se também um ambiente para desenvolvimento de componentes gráficos e sua respetiva programação. Efetua-se a separação dos componentes gráficos dos sensores que fornecem as informações para os componentes do PDI. No ambiente desenvolvido especificou-se a parte gráfica do painel da parte da programação dos componentes desenhados no painel. Esta separação permite assim uma interdisciplinaridade entre os responsáveis da constituição gráfica do painel (designer) e os responsáveis pela programação (programadores) das ações dos componentes do painel, bem como obtenção dos valores dos sensores do veículo. O aspeto gráfico é definido num documento  $XML$  que contém todas as informações sobre os componentes que vão ser apresentados no painel.

A interface do PDI foi desenvolvida na linguagem de programação  $Java$  para criação da interface gráfica e das ações dos componentes do painel de instrumentos. A aplicação Java que define o PDI e começa por carregar as informações dos componentes presentes no documento XML onde estão definidos as propriedades: imagens associadas ao componente bem como a sua posição e outras propriedades descritas nesta dissertação.

Para complemento da painel foi proposta uma aplicação *Java* de navegação por satélite, equipamento indispensável nos veículos rodoviárias da atualidade. O sistema de navegação proposto permite ao utilizador navegar da sua localização atual para o destino pretendido, modo de viagem mais rápida (duração mais curta) ou viagem mais curta (duração maior), com direções passo a passo, tempo estimado para chegada ao destino e velocidade instantânea. O mapa usado para o SNS foi Sapo Mapas pela sua excelente cobertura a nível nacional, bem como a excelente API que permitiu o seu funcionamento no sistema de navegação.

Após a proposta destas duas interfaces procedeu-se à sua avaliação. A avaliação incidiu nos princípios de desenho, na apresentação de informação e no desempenho da interface. Da avaliação conclui-se que a interface para o PDI cumpriu todos os princípios impostos para o seu funcionamento, à exceção do princípio "Interface deve ser desenhada de forma minimizar o número de vezes que utilizador tem de olhar para o ecr˜a da interface"porque n˜ao foi poss´ıvel test´a-lo em ambiente real.

Quanto à interface da aplicação do SNS dos oito princípios testados houve dois que n˜ao foram verificados:

- 1. "Interface deve minimizar a quantidade relances"n˜ao foi verificada tal como no PDI, pois não foram efetuadas os testes necessários para a sua verificação.
- 2. "Informações sobre o estado do veículo de impacto na segurança devem ser apresentados" também não foi verificada pois o sistema de navegação não se insere do contexto da condução do veículo, ou seja o sistema não possui nenhuma informação acerca do veículo.

Além do testes de princípios foram efetuados testes de desempenho da aplicação PDI. Os testes foram realizados em PC na plataforma Java. Para efeito de testes foram medidos o tempo médio e memória  $RAM$  do desenho dos elementos no ecrã. Os elementos dos cinco tipos de componentes foram desenhados no ecrã. A partir dos resultados obtidos conclui-se que o aumento do tempo médio e memória  $RAM$ ´e aproximadamente linear perante o aumento de elementos a serem desenhados no ecr˜a do painel. Estes resultados indicam que um painel de instrumentos n˜ao deve

#### 6.2. PRINCIPAIS CONTRIBUTOS 63

conter demasiados componentes porque põe em causa a atenção do condutor e o tempo de resposta e precisão dos valores apresentado no PDI.

#### 6.2 Principais contributos

Principais contributos dadas por esta dissertação:

- 1. Levantamento e apresentação de um conjunto de princípios para desenvolvimento de painéis de instrumentos.
- 2. Criação de um ambiente de desenvolvimento de painéis de instrumentos para programadores e designers.
- 3. Aplicação de navegação por satélite através da API JavaScript do sapo mapas.
- 4. Tutorial de como usar um browser em aplicações Java.

#### 6.3 Trabalho futuro

O trabalho futuro que pode ser realizado para aperfeiçoamento do PDI e SNS:

- 1. Testar e avaliar as duas interfaces ao nível de relances que podem provocar no condutor, através um ferramenta quer permita localizar o sítio para onde utilizador está a olhar, e quantificar os tempos associados.
- 2. Integrar as interfaces PDI e SNS.
- 3. Testar a interface PDI Gecko Merula num cenário de condução real no veículo Gecko Merula.
- 4. Portar ambas interfaces para o sistema operativo  $\text{Android}^1$  $\text{Android}^1$  com objetivo de ter um tablet no interior do veículo a fazer de PDI e de sistema de navegação por satélite.

<span id="page-82-0"></span>Com estas ideias funcionalidades descritos acima pretende-se que desperte o interesse a outros eventuais colaboradores para desenvolvimento e aperfeiçoamento das interfaces propostas.

### **Bibliografia**

- [Alves, 2009] Alves, R. (2009). Declarative approach to data extraction of web pages. Master's thesis, Universidade Nova de Lisboa - Faculdade de Ciências e Tecnologia.
- [Baroni, 2009] Baroni, L. (2009). Algoritmos de navegação em tempo real para um sistema gps de posicionamento relativo de precisão.
- [Baus et al., 2002] Baus, J., Krüger, A., and Wahlster, W. (2002). A resourceadaptive mobile navigation system. In Proceedings of the 7th international conference on Intelligent user interfaces, IUI '02, pages 15–22, New York, NY, USA. ACM.
- [BMW, 2010] BMW (2010). BMW Head-Up Display. [http://www.bmw.com/](http://www.bmw.com/com/en/insights/technology/connecteddrive/2010/safety/vision_assistance/head_up_display_information.html#more) [com/en/insights/technology/connecteddrive/2010/safety/vision\\_](http://www.bmw.com/com/en/insights/technology/connecteddrive/2010/safety/vision_assistance/head_up_display_information.html#more) [assistance/head\\_up\\_display\\_information.html#more](http://www.bmw.com/com/en/insights/technology/connecteddrive/2010/safety/vision_assistance/head_up_display_information.html#more). [Online; acedido 16-Novembro-2011].
- [Bray and Yergeau, 2008] Bray, T. and Yergeau, F. (2008). Extensible markup language. <http://www.w3.org/TR/REC-xml/#sec-origin-goals>. [Online; accessed 21-Dezembro-2011].
- [Commission, 2006] Commission, E. (2006). On safe and efficient in-vehicle information and communication systems: update of the european statement of principles on human machine interface. Official Journal of the European Union, pages 200– 241.
- [CVEL, 2010] CVEL (2010). Head-up displays. [http://www.cvel.clemson.edu/](http://www.cvel.clemson.edu/auto/systems/head-up_displays.html) [auto/systems/head-up\\_displays.html](http://www.cvel.clemson.edu/auto/systems/head-up_displays.html). [Online; accessed 6-Dezembro-2011].
- [CVEL, 2011] CVEL (2011). Instrument clusters. [http://www.cvel.clemson.edu/](http://www.cvel.clemson.edu/auto/systems/instrument_cluster.html) [auto/systems/instrument\\_cluster.html](http://www.cvel.clemson.edu/auto/systems/instrument_cluster.html). [Online; accessed 6-Dezembro-2011].
- [Edmonds, 2009] Edmonds, M. (2009). How Dashboard Displays Work. [http://](http://electronics.howstuffworks.com/gadgets/automotive/dashboard-display.htm) [electronics.howstuffworks.com/gadgets/automotive/dashboard-display.](http://electronics.howstuffworks.com/gadgets/automotive/dashboard-display.htm) [htm](http://electronics.howstuffworks.com/gadgets/automotive/dashboard-display.htm). [Online; acedido 6-Outubro-2011].
- [Eisenberg, 2008] Eisenberg, T. R. (2008). Reventón Dashboard. [http://](http://www.swiss-miss.com/2008/03/reventn-dashboa.html) [www.swiss-miss.com/2008/03/reventn-dashboa.html](http://www.swiss-miss.com/2008/03/reventn-dashboa.html). [Online; accessed 17- November-2011].
- [Feigenbaum, 2006] Feigenbaum, B. (2006). Swt, swing or awt: Which is right for you? <http://www.ibm.com/developerworks/grid/library/os-swingswt/>. [Online; accessed 21-Dezembro-2011].
- [Fernandes, 2008] Fernandes, G. (2008). Culture's for us: uma plataforma para o turismo móvel. Master's thesis, Universidade da Madeira.
- [Ferreira Filho, 2000] Ferreira Filho, J. C. (2000). Implementação de objetos replicados usando java. Master's thesis, Universidade Federal do Rio Grande do Sul. Instituto de Informática.
- [Foundation, 2011] Foundation, T. E. (2011). Swing/swt integration. [http://www.eclipse.org/articles/article.php?file=](http://www.eclipse.org/articles/article.php?file=Article-Swing-SWT-Integration/index.html) [Article-Swing-SWT-Integration/index.html](http://www.eclipse.org/articles/article.php?file=Article-Swing-SWT-Integration/index.html). [Online; accessed 21-Dezembro-2011].
- [Gpsdrive, 2011] Gpsdrive (2011). Gpsdrive. [http://www.gpsdrive.de/index.](http://www.gpsdrive.de/index.shtml) [shtml](http://www.gpsdrive.de/index.shtml). [Online; accessed 18-Dezembro-2011].
- [Gryc, 2009a] Gryc, A. (2009a). Design challenges for digital instrument clusters. [http://autoelectronics.com/body\\_electronics/instrumentation/](http://autoelectronics.com/body_electronics/instrumentation/digital-instrument-clusters-0727/index.html) [digital-instrument-clusters-0727/index.html](http://autoelectronics.com/body_electronics/instrumentation/digital-instrument-clusters-0727/index.html). [Online; accessed 8-Dezembro-2011].
- [Gryc, 2009b] Gryc, A. (2009b). Digital instrument clusters: Technical challenges, market opportunities. Technical report, QNX Software Systems.
- [Harris, 2007] Harris, W. (2007). How Speedometers Work. [http://auto.](http://auto.howstuffworks.com/car-driving-safety/safety-regulatory-devices/speedometer.htm) [howstuffworks.com/car-driving-safety/safety-regulatory-devices/](http://auto.howstuffworks.com/car-driving-safety/safety-regulatory-devices/speedometer.htm) [speedometer.htm](http://auto.howstuffworks.com/car-driving-safety/safety-regulatory-devices/speedometer.htm). [Online; acedido 9-Outubro-2011].
- [Kanemitsu et al., 1991] Kanemitsu, H., Saito, T., Shima, J., and Tanaka, Y. (1991). Automobile navigation system using individual communication beacon. In Vehicle Navigation and Information Systems Conference, 1991, volume 2, pages  $241 - 245.$
- [Mark, 2009] Mark (2009). Ford Brings You the Future of Dashboards Gauges in Cars. [http://www.zurb.com/article/180/](http://www.zurb.com/article/180/ford-brings-you-the-future-of-dashboards-) [ford-brings-you-the-future-of-dashboards-](http://www.zurb.com/article/180/ford-brings-you-the-future-of-dashboards-). [Online; accessed 17- November-2011].
- [Marques et al., 2011] Marques, L., Vasconcelos, V., Pedreiras, P., and Almeida, L. (2011). A flexible dashboard panel for a small electric vehicle. In Information Systems and Technologies (CISTI), 2011 6th Iberian Conference on, pages 1 –4.
- [Mascarenhas, 2010] Mascarenhas, R. (2010). Uso do gps no mundo. [http:](http://www.slideshare.net/renatomasca7/uso-do-gps-no-mundo-atual) [//www.slideshare.net/renatomasca7/uso-do-gps-no-mundo-atual](http://www.slideshare.net/renatomasca7/uso-do-gps-no-mundo-atual). [Online; accessed 28-Dezembro-2011].
- [Merriam-Webster, 2011] Merriam-Webster (2011). Dashboard. [http://www.](http://www.merriam-webster.com/dictionary/dashboard) [merriam-webster.com/dictionary/dashboard](http://www.merriam-webster.com/dictionary/dashboard). [Online; acedido 6-Outubro-2011].
- [Moere, 2009] Moere, A. V. (2009). Ford's New Prototype Dashboard Concept. [http://infosthetics.com/archives/2009/01/fords\\_new\\_prototype\\_](http://infosthetics.com/archives/2009/01/fords_new_prototype_dashboard_concepts.html) [dashboard\\_concepts.html](http://infosthetics.com/archives/2009/01/fords_new_prototype_dashboard_concepts.html). [Online; accessed 17-November-2011].
- [Moura, 2010] Moura, M. (2010). Plataforma/middleware para estudo de comunicações sem fios. Master's thesis, Universidade de Trás-os-Montes e Alto Douro.
- [Navit, 2011a] Navit (2011a). About navit. <http://www.navit-project.org/>. [Online; accessed 18-Dezembro-2011].
- [Navit, 2011b] Navit (2011b). Navit. [http://wiki.navit-project.org/index.](http://wiki.navit-project.org/index.php/Main_Page) [php/Main\\_Page](http://wiki.navit-project.org/index.php/Main_Page). [Online; accessed 18-Dezembro-2011].
- [Newcomb, 2011] Newcomb, D. (2011). How to decide if a factory nav system is right for you. [http://www.edmunds.com/car-technology/](http://www.edmunds.com/car-technology/car-tech-101-in-dash-navigation-basics.html) [car-tech-101-in-dash-navigation-basics.html](http://www.edmunds.com/car-technology/car-tech-101-in-dash-navigation-basics.html). [Online; accessed 6- Dezembro-2011].
- [Newmarch, 1999] Newmarch, J. (1999). Testing java swing-based applications. In Technology of Object-Oriented Languages and Systems, 1999. TOOLS 31. Proceedings, pages  $156 - 165$ .
- [Ofria, 2007] Ofria, C. (1983-2007). Understanding your dashboard gauges. [http://](http://www.familycar.com/classroom/dashboard.htm) [www.familycar.com/classroom/dashboard.htm](http://www.familycar.com/classroom/dashboard.htm). [Online; acedido 10-Outubro-2011].
- [Oracle, 2011a] Oracle (1995-2011a). Class canvas. [http://docs.oracle.](http://docs.oracle.com/javase/1.4.2/docs/api/java/awt/Canvas.html) [com/javase/1.4.2/docs/api/java/awt/Canvas.html](http://docs.oracle.com/javase/1.4.2/docs/api/java/awt/Canvas.html). [Online; accessed 21- Dezembro-2011].
- [Oracle, 2011b] Oracle (1995-2011b). A closer look at the paint mechanism. [http:](http://docs.oracle.com/javase/tutorial/uiswing/painting/closer.html) [//docs.oracle.com/javase/tutorial/uiswing/painting/closer.html](http://docs.oracle.com/javase/tutorial/uiswing/painting/closer.html). [Online; accessed 21-Dezembro-2011].
- [Oracle, 2011c] Oracle (1995-2011c). Creating the demo application. [http://](http://docs.oracle.com/javase/tutorial/uiswing/painting/step2.html) [docs.oracle.com/javase/tutorial/uiswing/painting/step2.html](http://docs.oracle.com/javase/tutorial/uiswing/painting/step2.html). [Online; accessed 21-Dezembro-2011].
- [Oracle, 2011d] Oracle (1995-2011d). Double buffering and page flipping. [http:](http://docs.oracle.com/javase/tutorial/extra/fullscreen/doublebuf.html) [//docs.oracle.com/javase/tutorial/extra/fullscreen/doublebuf.html](http://docs.oracle.com/javase/tutorial/extra/fullscreen/doublebuf.html). [Online; accessed 27-Dezembro-2011].
- [Oracle, 2011e] Oracle (1995-2011e). How to make frames (main windows). [http://](http://docs.oracle.com/javase/tutorial/uiswing/components/frame.html) [docs.oracle.com/javase/tutorial/uiswing/components/frame.html](http://docs.oracle.com/javase/tutorial/uiswing/components/frame.html). [Online; accessed 21-Dezembro-2011].
- [Oracle, 2011f] Oracle (1995-2011f). How to use jbutton features. [http://docs.](http://docs.oracle.com/javase/tutorial/uiswing/components/button.html#jbutton) [oracle.com/javase/tutorial/uiswing/components/button.html#jbutton](http://docs.oracle.com/javase/tutorial/uiswing/components/button.html#jbutton). [Online; accessed 21-Dezembro-2011].
- [Oracle, 2011g] Oracle (1995-2011g). How to use labels. [http://docs.oracle.](http://docs.oracle.com/javase/tutorial/uiswing/components/label.html) [com/javase/tutorial/uiswing/components/label.html](http://docs.oracle.com/javase/tutorial/uiswing/components/label.html). [Online; accessed 21- Dezembro-2011].
- [Oracle, 2011h] Oracle (1995-2011h). How to use panels. [http://docs.oracle.](http://docs.oracle.com/javase/tutorial/uiswing/components/panel.html) [com/javase/tutorial/uiswing/components/panel.html](http://docs.oracle.com/javase/tutorial/uiswing/components/panel.html). [Online; accessed 21- Dezembro-2011].
- [Oracle, 2011i] Oracle (1995-2011i). How to write an action listener. [http://docs.](http://docs.oracle.com/javase/tutorial/uiswing/events/actionlistener.html) [oracle.com/javase/tutorial/uiswing/events/actionlistener.html](http://docs.oracle.com/javase/tutorial/uiswing/events/actionlistener.html). [Online; accessed 21-Dezembro-2011].
- [Oracle, 2011j] Oracle (1995-2011j). Lesson: A brief introduction to the swing package. <http://docs.oracle.com/javase/tutorial/ui/overview/index.html>. [Online; accessed 21-Dezembro-2011].
- [Oracle, 2011k] Oracle (1995-2011k). Painting in awt and swing. [http://www.](http://www.oracle.com/technetwork/java/painting-140037.html#awt) [oracle.com/technetwork/java/painting-140037.html#awt](http://www.oracle.com/technetwork/java/painting-140037.html#awt). [Online; accessed 21-Dezembro-2011].
- [Patrícia Goncalves, 2008] Patrícia Goncalves, J. T. (2008). A gui for a software that analyses a composite bolted joint. International Journal on Human-Computer Interaction,  $I(4):25-41$ .
- [R´uben Fonseca, 2007] R´uben Fonseca, A. S. (2007). Alternativas ao xml: Yaml e json. In Xata 2007 - Aplicações e Tecnologias Associadas, pages 33-46.
- [Silva, 2010] Silva, R. (2010). Sistema de recolha e execução de rotas (gps) e partilha em rede social recgps. Master's thesis, ISEL - Instituto Superior de Engenharia de Lisboa.
- [Sol, 2011] Sol, S. (2011). Xml advantages and disadvantages. [http://www.](http://www.theukwebdesigncompany.com/articles/xml-advantages-disadvantages.php) [theukwebdesigncompany.com/articles/xml-advantages-disadvantages.](http://www.theukwebdesigncompany.com/articles/xml-advantages-disadvantages.php) [php](http://www.theukwebdesigncompany.com/articles/xml-advantages-disadvantages.php). [Online; accessed 20-Dezembro-2011].
- [Steve Northover, 2004] Steve Northover, M. W. (2004). SWT: The Standard Widget Toolkit, Volume 1. Addison Wesley.
- [Tapken, 2011] Tapken, R. (2011). Java: Howto embed swt widget into swing jframe. [http://www.blogs.uni-osnabrueck.de/rotapken/2011/01/05/](http://www.blogs.uni-osnabrueck.de/rotapken/2011/01/05/java-howto-embed-swt-widget-into-swing-jframe/) [java-howto-embed-swt-widget-into-swing-jframe/](http://www.blogs.uni-osnabrueck.de/rotapken/2011/01/05/java-howto-embed-swt-widget-into-swing-jframe/). [Online; accessed 21- Dezembro-2011].
- <span id="page-88-0"></span>[UMTRI, 2002] UMTRI (2002). Statement of principles, criteria and verification procedures on driver interactions with advanced invehicle information and communication systems. Technical report.
- [Wikipedia, 2011a] Wikipedia (2011a). Abstract window toolkit wikipedia, the free encyclopedia. [http://en.wikipedia.org/w/index.php?title=Abstract\\_](http://en.wikipedia.org/w/index.php?title=Abstract_Window_Toolkit&oldid=459135323) [Window\\_Toolkit&oldid=459135323](http://en.wikipedia.org/w/index.php?title=Abstract_Window_Toolkit&oldid=459135323). [Online; accessed 24-December-2011].
- [Wikipedia, 2011b] Wikipedia (2011b). Electronic instrument cluster wikipedia, the free encyclopedia. [http://en.wikipedia.org/w/index.php?title=](http://en.wikipedia.org/w/index.php?title=Electronic_instrument_cluster&oldid=458391281) [Electronic\\_instrument\\_cluster&oldid=458391281](http://en.wikipedia.org/w/index.php?title=Electronic_instrument_cluster&oldid=458391281). [Online; accessed 18- November-2011].
- [Wikipedia, 2011c] Wikipedia (2011c). Euclidean vector wikipedia, the free encyclopedia. [http://en.wikipedia.org/w/index.php?title=Euclidean\\_](http://en.wikipedia.org/w/index.php?title=Euclidean_vector&oldid=467462318) [vector&oldid=467462318](http://en.wikipedia.org/w/index.php?title=Euclidean_vector&oldid=467462318). [Online; accessed 25-December-2011].
- [Wikipedia, 2011d] Wikipedia (2011d). Parsing wikipedia, the free encyclopedia. [http://en.wikipedia.org/w/index.php?title=Parsing&oldid=](http://en.wikipedia.org/w/index.php?title=Parsing&oldid=466511251) [466511251](http://en.wikipedia.org/w/index.php?title=Parsing&oldid=466511251). [Online; accessed 24-December-2011].
- [Wikipedia, 2011e] Wikipedia (2011e). Rotation matrix wikipedia, the free encyclopedia. [http://en.wikipedia.org/w/index.php?title=Rotation\\_](http://en.wikipedia.org/w/index.php?title=Rotation_matrix&oldid=465484454) [matrix&oldid=465484454](http://en.wikipedia.org/w/index.php?title=Rotation_matrix&oldid=465484454). [Online; accessed 26-December-2011].
- [Wikipedia, 2011f] Wikipedia (2011f). Head-up display Wikipedia, The Free Encyclopedia. [http://en.wikipedia.org/w/index.php?title=Head-up\\_](http://en.wikipedia.org/w/index.php?title=Head-up_display&oldid=457534079) [display&oldid=457534079](http://en.wikipedia.org/w/index.php?title=Head-up_display&oldid=457534079). [Online; accessed 8-November-2011].
- [Wikipedia, 2011g] Wikipedia (2011g). Transmission control protocol wikipedia, the free encyclopedia. [http://en.wikipedia.org/w/index.php?](http://en.wikipedia.org/w/index.php?title=Transmission_Control_Protocol&oldid=463245067) [title=Transmission\\_Control\\_Protocol&oldid=463245067](http://en.wikipedia.org/w/index.php?title=Transmission_Control_Protocol&oldid=463245067). [Online; accessed 28-December-2011].
- [Wikipédia, 2011] Wikipédia (2011). Baby boomer wikipédia, a enciclopédia livre. [http://pt.wikipedia.org/w/index.php?title=Baby\\_boomer&oldid=](http://pt.wikipedia.org/w/index.php?title=Baby_boomer&oldid=26251197) [26251197](http://pt.wikipedia.org/w/index.php?title=Baby_boomer&oldid=26251197). [Online; accessed 5-novembro-2011].
- [Wood, 2008] Wood, L. (2008). Inside the Cockpit of Tomorrow's Car. [http://](http://www.livescience.com/5005-cockpit-tomorrow-car.html) [www.livescience.com/5005-cockpit-tomorrow-car.html](http://www.livescience.com/5005-cockpit-tomorrow-car.html). [Online; accessed 8- November-2011].

## Anexos

## <span id="page-92-0"></span>Anexo A

## Documento XML da interface do painel

 $\langle$ ?xml version="1.0"?>

 $\langle$ skin $\rangle$ 

<nome>home</nome>  $<$ screen $>$  $<$ with>1280 $<$ /with>  $<$ heigth>798 $<$ /heigth>  $\langle$ /screen> <background>  $\langle$ file>back.png $\langle$ file>  $<$ refreshable>false $<$ /refreshable>  $\langle$ background>  $<$ speed ometer>  $<$ file>speed2.png $<$ /file>  $\langle \text{imgx} \rangle$ 163 $\langle \text{imgx} \rangle$  $\langle \text{imgy>168}\times \text{/imgy>}$  $<$ pointer>  $<<$ color>r $ed$  $<$ /color>  $0x>317 $<$  $p$ 0x>$  $321$ 

 $\langle \text{plx} \rangle 184 \langle \text{plx} \rangle$  $<$ p1y>372</p1y>  $<$ vm>0 $<$ /vm>  $<$ vmax>160</vmax>  $\langle \text{angle} \rangle$ 231.3 $\langle \text{angle} \rangle$ 

 $\langle$ /pointer>

 $\langle$ /speedometer>

<speedometer>

 $<$ file>rpm.png $<$ /file>  $\langle \text{imgx} \rangle 827 \langle \text{imgx} \rangle$  $\langle \text{imgy>163} \times \text{/imgy>}$ 

 $<$ pointer>

<color>red</color>  $\rho$ 0x>974</p0x>  $<$ p0y>313</p0y>  $\langle \text{p1x} \rangle 839 \langle \text{p1x} \rangle$  $<$ p1y>360</p1y>  $<$ vm>0 $<$ /vm>  $<$ vmax>12 $<$ /vmax>  $\langle \text{angle} \rangle$ 231.3 $\langle \text{angle} \rangle$ 

 $\langle$  pointer>

 $\langle$ /speedometer>

 $<$ gauge $>$ 

<file>bateria2.png</file>  $\langle \text{imgx} \rangle 612 \langle \text{imgx} \rangle$  $\langle$ imgy>346 $\langle$ imgy>

 $<$ gaugeElement>

<elements>4</elements> <file>barra\_bateria.png</file>  $<$ px>615</px>  $<$ py>450 $<$ /py>  $\langle$ length>78 $\langle$ length>  $\langle \text{height} \rangle$ 28 $\langle \text{height} \rangle$  $\langle$ /gaugeElement>  $\langle$ /gauge>

<imageActive>oleo.png</imageActive>  $\langle \text{imageInactive}\rangle$ oleo2.png $\langle \text{imageInactive}\rangle$  $x>447</px>$  $<$ py>567 $<$ /py>

 $\langle$ indicator>

 $\langle$ indicator $\rangle$ 

<imageActive>temperatura.png</imageActive> <imageInactive>temperatura2.png</imageInactive>  $<$ px>610</px>  $<$ py>569 $<$ /py>

 $\langle$ indicator>

#### $\langle$ indicator $\rangle$

<imageActive>travao.png</imageActive> <imageInactive>travao2.png</imageInactive>  $<$ px>800</px>  $<$ py>569</py>

```
\langleindicator>
```

```
<staticImage>
        <file>barra_fundo.png</file>
        <px>266</px>
        <py>548</py>
\langle staticImage>
```
 $\langle$ /skin>

76